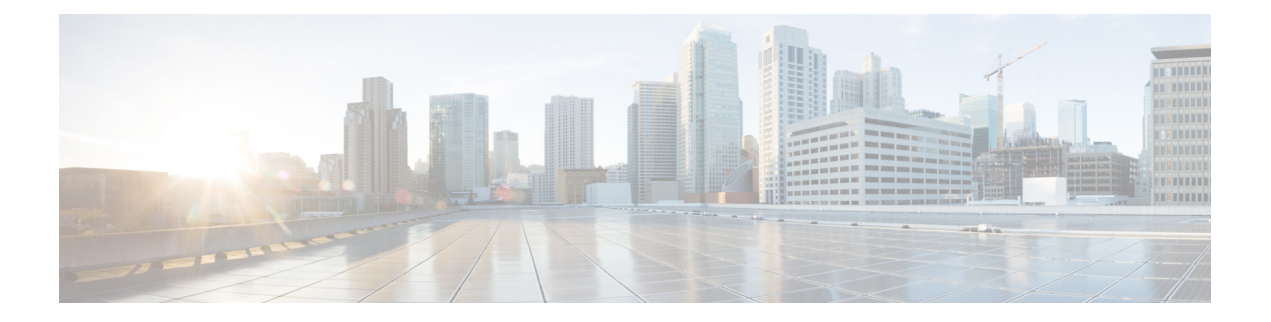

# **Configuring Port Channels**

This chapter contains the following sections:

- [Information](#page-1-0) About Port Channels, page 2
- Port [Channels,](#page-1-1) page 2
- [Compatibility](#page-1-2) Checks, page 2
- Load [Balancing](#page-3-0) Using Port Channels, page 4
- [LACP,](#page-4-0) page 5
- vPC Host [Mode,](#page-8-0) page 9
- [Subgroup](#page-9-0) Creation, page 10
- Static [Pinning,](#page-9-1) page 10
- MAC [Pinning,](#page-9-2) page 10
- MAC Pinning [Relative,](#page-10-0) page 11
- Network State Tracking for [vPC-HM,](#page-11-0) page 12
- High [Availability,](#page-12-0) page 13
- [Prerequisites](#page-12-1) for Port Channels, page 13
- Guidelines and [Limitations,](#page-12-2) page 13
- Default [Settings,](#page-13-0) page 14
- [Configuring](#page-14-0) Port Channels, page 15
- Verifying the Port Channel [Configuration,](#page-37-0) page 38
- [Monitoring](#page-38-0) Port Channels, page 39
- [Configuration](#page-39-0) Examples for Port Channels, page 40
- Feature History for Port [Channels,](#page-40-0) page 41

## <span id="page-1-0"></span>**Information About Port Channels**

A port channel is an aggregation of multiple physical interfaces that creates a logical interface. You can bundle up to eight individual active links into a port channel to provide increased bandwidth and redundancy. Port channeling also load balances traffic across these physical interfaces. The port channel stays operational as long as at least one physical interface within the port channel is operational.

You can use static port channels, with no associated aggregation protocol, for a simplified configuration.

## <span id="page-1-1"></span>**Port Channels**

A port channel bundles physical links into a channel group to create a single logical link that provides the aggregate bandwidth of up to eight physical links. If a member port within a port channel fails, the traffic previously carried over the failed link switches to the remaining member ports within the port channel.

You can bundle up to eight ports into a static port channel without using any aggregation protocol.

**Note** The device does not support Port Aggregation Protocol (PAgP) for port channels.

Each port can be in only one port channel. All the ports in a port channel must be compatible; they must use the same speed and duplex mode. When you run static port channels with no aggregation protocol, the physical links are all in the on channel mode.

You can create port channels directly by creating the port channel interface, or you can create a channel group that acts to aggregate individual ports into a bundle. When you associate an interface with a channel group, the software creates a matching port channel automatically if the port channel does not already exist. In this instance, the port channel assumes the Layer 2 configuration of the first interface. You can also create the port channel first. In this instance, the Cisco Nexus 1000V creates an empty channel group with the same channel number as the port channel and takes the default Layer 2 configuration, as well as the compatibility configuration.

**Note**

The port channel is operationally up when at least one of the member ports is up and is in the channeling state. The port channel is operationally down when all member ports are operationally down.

## <span id="page-1-2"></span>**Compatibility Checks**

When you add an interface to a port channel group, the following compatibility checks are made before allowing the interface to participate in the port channel:

- Network layer
- (Link) speed capability
- Speed configuration
- Duplex capability
- Duplex configuration
- Port mode
- Access VLAN
- Trunk native VLAN
- Tagged or untagged
- Allowed VLAN list
- MTU size
- SPAN—cannot be a SPAN source or a destination port
- Storm control

To view the full list of compatibility checks performed by the Cisco Nexus 1000V, use the **show port-channel compatibility-parameters**.

You can only add interfaces configured with the channel mode set to on to static port channels. You can configure these attributes on an individual member port. If you configure a member port with an incompatible attribute, the Cisco Nexus 1000V suspends that port in the port channel.

Alternatively, you can force ports with incompatible parameters to join the port channel if the following parameters are the same:

- (Link) speed capability
- Speed configuration
- Duplex capability
- Duplex configuration

When the interface joins a port channel, some of its individual parameters are removed and replaced with the values on the port channel as follows:

- Bandwidth
- Delay
- Extended Authentication Protocol over UDP
- VRF
- IP address (v4 and v6)
- MAC address
- Spanning Tree Protocol
- NAC
- Service policy
- Quality of Service (QoS)
- Access control lists (ACLs)

The following interface parameters remain unaffected when the interface joins or leaves a port channel:

- Description
- CDP
- MDIX
- Rate mode
- Shutdown
- SNMP trap

**Note**

When you delete the port channel, the software sets all member interfaces as if they were removed from the port channel.

## <span id="page-3-0"></span>**Load Balancing Using Port Channels**

The Cisco Nexus 1000V load balances traffic across all operational interfaces in a port channel by hashing the addresses in the frame to a numerical value that selects one of the links in the channel. Port channels provide load balancing by default. Port channel load balancing uses MAC addresses, IP addresses, or Layer 4 port numbers to select the link. Port channel load balancing uses either source or destination addresses or ports, or both source and destination addresses or ports.

You can configure the load balancing mode to apply to all port channels that are configured on the entire device or on specified modules. The per-module configuration takes precedence over the load-balancing configuration for the entire device. You can configure one load balancing mode for the entire device, a different mode for specified modules, and another mode for the other specified modules. You cannot configure the load balancing method per port channel.

You can configure the type of load balancing algorithm used. You can choose the load balancing algorithm that determines which member port to select for egress traffic by looking at the fields in the frame.

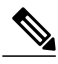

**Note** The default load balancing method uses source MAC addresses.

You can configure one of the following methods to load balance across the port channel:

- Destination MAC address
- Source MAC address
- Source and destination MAC addresses
- Destination IP address and VLAN
- Source IP address and VLAN
- Source and destination IP address and VLAN
- Destination TCP/UDP port number
- Source TCP/UDP port number
- Source and destination TCP/UDP port number
- Destination IP address and TCP/UDP port number
- Source IP address and TCP/UDP port number
- Source and destination IP address and TCP/UDP port number
- Destination IP address, TCP/UDP port number, and VLAN
- Source IP address, TCP/UDP port number, and VLAN
- Source and destination IP address, TCP/UDP port number, and VLAN
- Destination IP address
- Source IP address
- Source and destination IP addresses
- VLAN only
- Source virtual port ID

When you configure source IP address load balancing, the source MAC address is used to balance the traffic load. When you configure the destination MAC address load balancing method, the traffic load is balanced using the destination MAC address.

When you configure source IP address load balancing, the source MAC address is used to balance the traffic load. When you configure the destination MAC address load balancing method, the traffic load is balanced using the destination MAC address.

The load balancing methods that use port channels do not apply to multicast traffic. Regardless of the method configured, multicast traffic uses the following methods for load balancing with port channels:

- Multicast traffic with Layer 4 information—Source IP address, source port, destination IP address, and destination port
- Multicast traffic without Layer 4 information—Source IP address and destination IP address
- Non-IP multicast traffic—Source MAC address and destination MAC address

To configure port channel load balancing, see [Configuring](#page-31-0) Port Channel Load Balancing.

## <span id="page-4-0"></span>**LACP**

The Link Aggregation Control Protocol (LACP) allows you to configure up to 16 interfaces into a port channel. A maximum of eight interfaces can be active, and a maximum of eight interfaces can be placed in a standby state. The following figure shows how individual links can be combined into LACP port channels and channel groups as well as function as individual links.

- **Note** When you delete the port channel, the associated channel group is automatically deleted. All member interfaces revert to their original configuration.
	- LACP port channels on Cisco virtual interface cards do not support more than two VNICs.

#### **Figure 1: Individual Links Combined into a Port Channel**

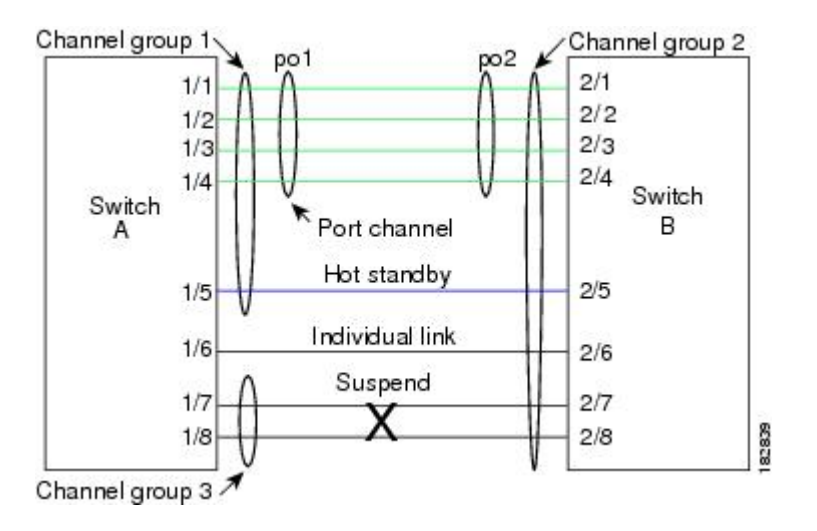

### **VEM Management of LACP**

You can offload operation of the LACP from the Virtual Supervisor Module (VSM) to the Virtual Ethernet Ports (VEMs). To prevent a situation where the VSM cannot negotiate LACP with the upstream switch when the VEM is disconnected from the VSM (referred to as headless mode). VEM management of LACP allows it to reestablish port channels after the reboot of a headless VEM.

### **Port Channel Modes**

Individual interfaces in port channels are configured with channel modes. When you run static port channels with no aggregation protocol, the channel mode is always set to on.

You enable LACP for each channel by setting the channel mode for each interface to active or passive. You can configure either channel mode for individual links in the LACP channel group when you are adding the links to the channel group.

The following table describes the channel modes.

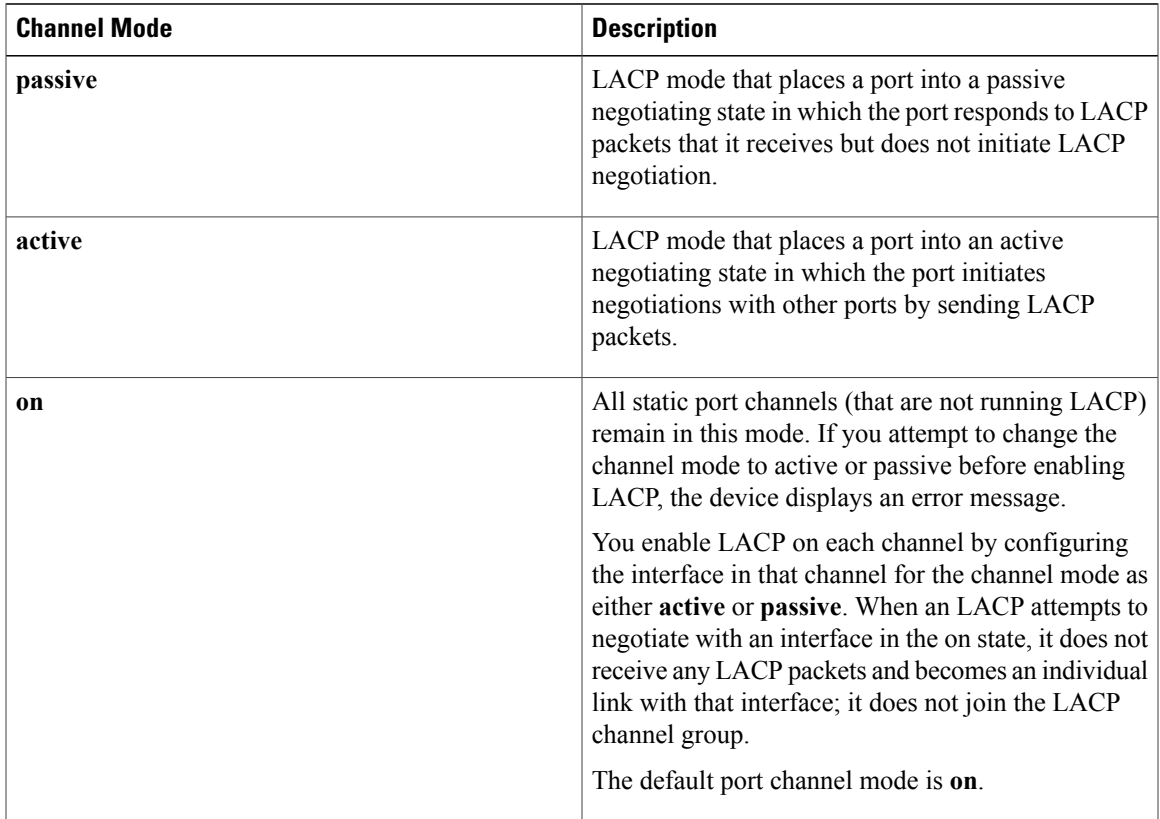

**Table 1: Channel Modes for Individual Links in a Port Channel**

Both the passive and active modes allow LACP to negotiate between ports to determine if they can form a port channel based on criteria such as the port speed and the trunking state. The passive mode is useful when you do not know whether the remote system, or partner, supports LACP.

Ports can form an LACP port channel when they are in different LACP modes if the modes are compatible as in these examples:

- A port in **active** mode can form a port channel successfully with another port that is in **active** mode.
- A port in **active** mode can form a port channel with another port in **passive** mode.
- A port in**passive** mode cannot form a port channel with another port that is also in**passive** mode, because neither port will initiate negotiation.
- A port in **on** mode is not running LACP and cannot form a port channel with another port that is in **active** or **passive** mode.

### **LACP ID Parameters**

This section describes the LACP parameters.

#### **LACP System Priority**

Each system that runs LACP has an LACP system priority value. You can accept the default value of 32768 for this parameter, or you can configure a value between 1 and 65535. LACP uses the system priority with the MAC address to form the system ID and also uses the system priority during negotiation with other devices. A higher system priority value means a lower priority.

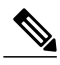

**Note** The LACP system ID is the combination of the LACP system priority value and the MAC address.

#### **LACP Port Priority**

Each port that is configured to use LACP has an LACP port priority. You can accept the default value of 32768 for the LACP port priority, or you can configure a value between 1 and 65535. LACP uses the port priority with the port number to form the port identifier.

LACP uses the port priority to decide which ports should be put in standby mode when there is a limitation that prevents all compatible ports from aggregating and which ports should be put into active mode. A higher port priority value means a lower priority for LACP. You can configure the port priority so that specified ports have a lower priority for LACPand are most likely to be chosen as active links, rather than as hot-standby links.

#### **LACP Administrative Key**

LACP automatically configures an administrative key value that is equal to the channel-group number on each port configured to use LACP. The administrative key defines the ability of a port to aggregate with other ports. A port's ability to aggregate with other ports is determined by these factors:

- Port physical characteristics, such as the data rate and the duplex capability
- Configuration restrictions that you establish

### **LACP Marker Responders**

You can dynamically redistribute the data traffic by using port channels. This redistribution may result from a removed or added link or a change in the load-balancing scheme. Traffic redistribution that occurs in the middle of a traffic flow can cause misordered frames.

LACP uses the Marker Protocol to ensure that frames are not duplicated or reordered due to this redistribution. The Marker Protocol detects when all the frames of a given traffic flow are successfully received at the remote end. LACP sends Marker PDUs on each of the port-channel links. The remote system responds to the Marker PDU once it receives all the frames received on this link prior to the Marker PDU. The remote system then sends a Marker Responder. Once the Marker Responders are received by the local system on all member links of the port channel, the localsystem can redistribute the framesin the traffic flow with no chance of misordering. The software supports only Marker Responders.

### **LACP-Enabled and Static Port Channels Differences**

The following table summarizes the major differences between port channels with LACP enabled and static port channels.

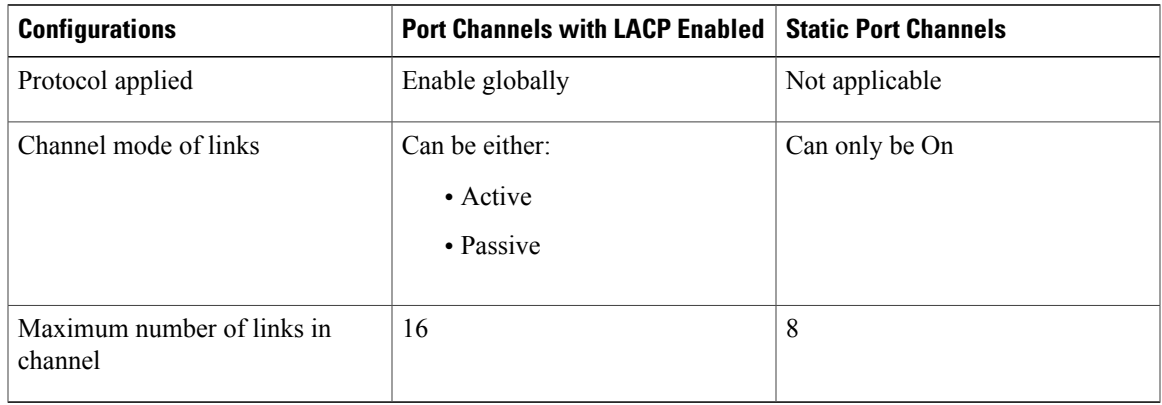

#### **Table 2: Port Channels with LACP Enabled and Static Port Channels**

## <span id="page-8-0"></span>**vPC Host Mode**

You use vPC-HM mode to create a port channel when the switch is connected to multiple upstream switches that are not clustered. In the Cisco Nexus 1000V, the port channel is divided into subgroups or logical smaller port channels, each representing one or more uplinks to one upstream physical switch.

Links that connect to the same physical switch are bundled in the same subgroup automatically by using information gathered from the Cisco Discovery Protocol (CDP) packets from the upstream switch. Interfaces can also be manually assigned a specific subgroup.

You use vPC-HM, each vEthernet interface on the VEM is mapped to one of two subgroups in a round-robin method. All traffic from the vEthernet interface uses the assigned subgroup unless it is unavailable, in which case the vEthernet interface fails over to the remaining subgroup. When the original subgroup becomes available again, traffic shifts back to it. Traffic from each vEthernet interface is then balanced based on the configured hashing algorithm.

When multiple uplinks are attached to the same subgroup, you must configure the upstream switch in a port channel with the links bundled together. The port channel must also be configured with the **channel-group auto mode on** (active and passive modes use LACP).

If the upstream switches do not support port channels, you can use MAC pinning to assign each Ethernet port member to a particular port channel subgroup.

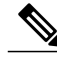

**Note**

Do not configure vPC-HM on the Cisco Nexus 1000V when the upstream switch ports that connect to the VEMs have vPC configured. If vPC is configured, the connection can be interrupted or disabled.

The following figure shows how to use vPC-HM to assign member ports 1 and 2 to subgroup ID 0 and member ports 3 and 4 to subgroup ID 1.

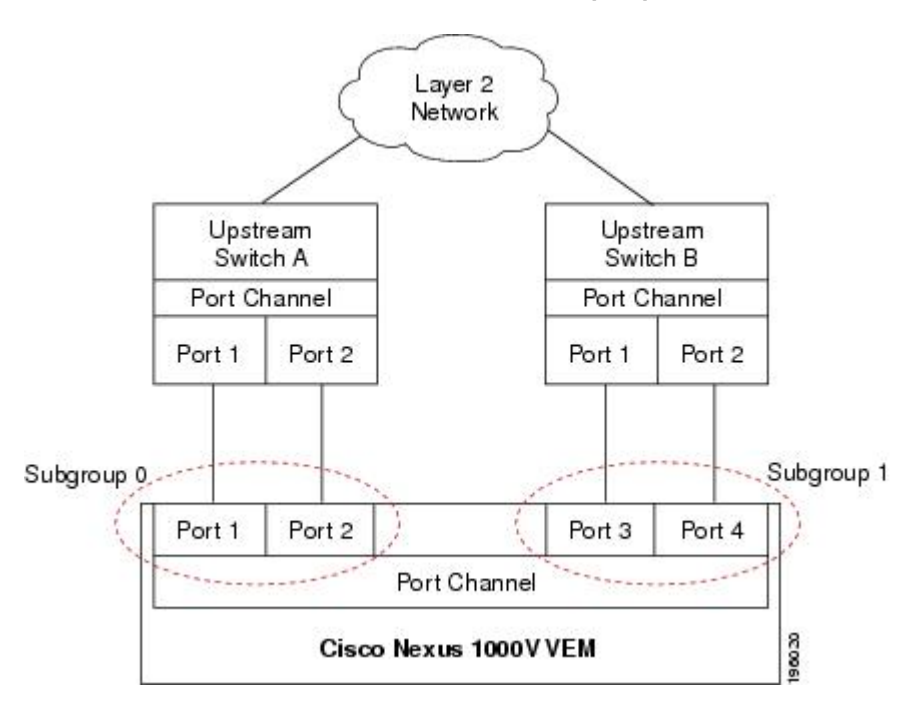

#### **Figure 2: Using vPC-HM to Connect a Port Channel to Multiple Upstream Switches**

## <span id="page-9-1"></span><span id="page-9-0"></span>**Subgroup Creation**

If Cisco Discovery Protocol (CDP) is enabled on the upstream switches, then subgroups are automatically created using information gathered from the CDP packets. If not, you must manually create subgroups.

## <span id="page-9-2"></span>**Static Pinning**

Static pinning allows you to pin the virtual ports behind a VEM to a particular subgroup within the channel. Instead of allowing round robin dynamic assignment between the subgroups, you can assign (or pin) a static vEthernet interface, control VLAN, or packet VLAN to a specific port channel subgroup. With static pinning, traffic is forwarded only through the member ports in the specified subgroup.

You can also pin vEthernet interfaces to subgroups in interface configuration mode.

## **MAC Pinning**

If you are connecting to multiple upstream switches that do not support port channels, then MAC pinning is the preferred configuration. MAC pinning divides the uplinks from your server into standalone links and pins the MAC addresses to those links in a round-robin method. This ensures that the MAC address of a virtual machine is never seen on multiple upstream switch interfaces. Therefore no upstream configuration is required to connect the VEM to upstream switches.

MAC pinning does not rely on any protocol to distinguish upstream switches so the configuration is independent of upstream hardware or design.

In case of a failure, the Cisco Nexus 1000V first sends a gratuitous ARP packet to the upstream switch indicating that the VEM MAC address will now be learned on a different link. It also allows for sub-second failover time.

The following figure shows each member port that is assigned to a specific port channel subgroup using MAC pinning.

**Figure 3: Using MAC Pinning to Connect a Port Channel to Multiple Upstream Switches**

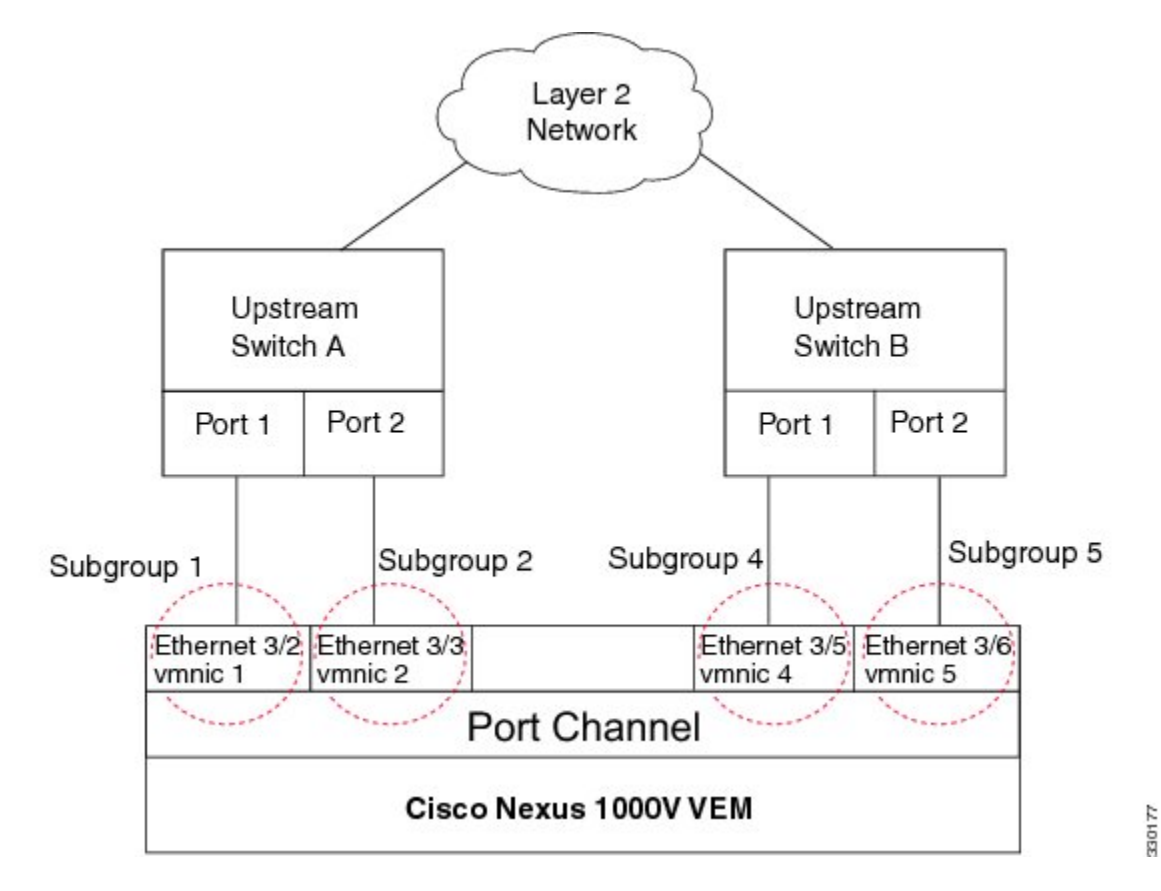

## <span id="page-10-0"></span>**MAC Pinning Relative**

This feature modifies the existing algorithm for MAC pinning where the port-channel uses the port number (vmnic number) as the subgroup ID for an Ethernet member port.

The new algorithm assigns zero-based logical subgroup IDs to Ethernet member ports. The member port that has the lowest port number (vmnic number) is assigned subgroup ID 0.

The following figure shows each member port that is assigned to a specific port channel subgroup using MAC pinning relative.

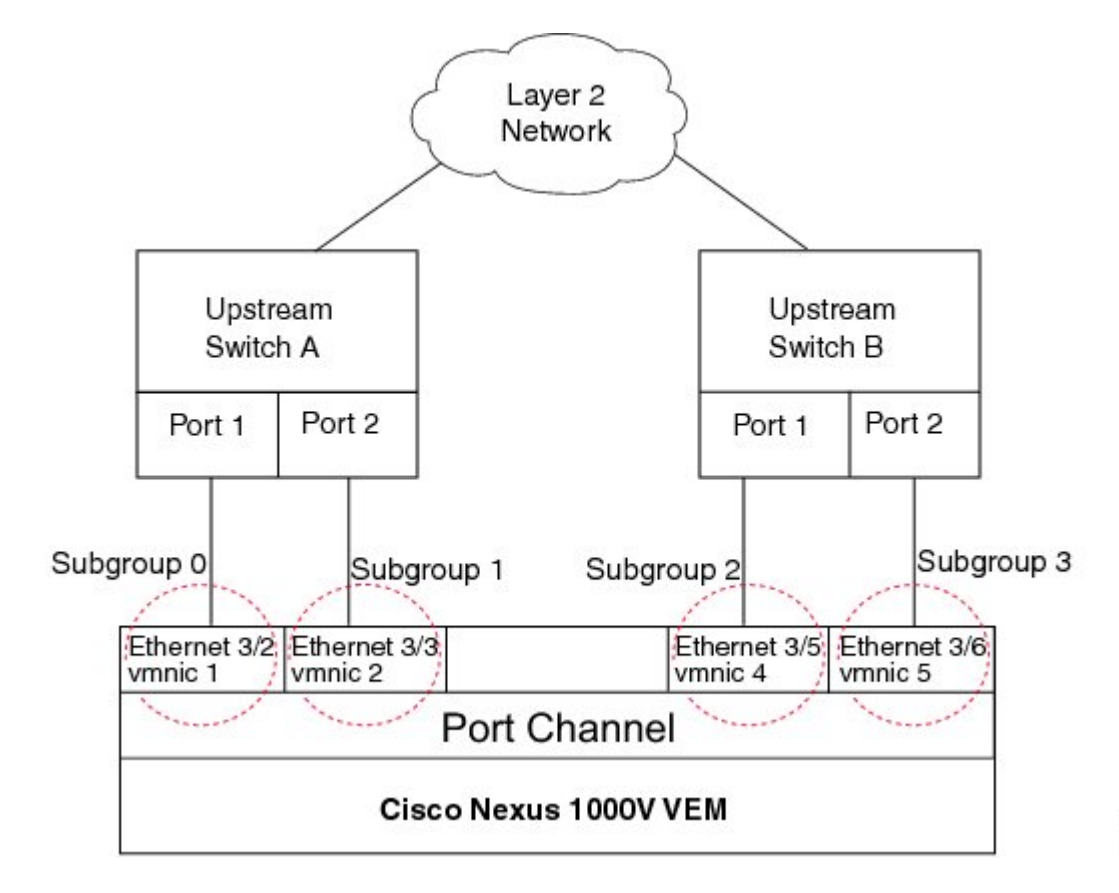

**Figure 4: Using MAC Pinning Relative to Connect a Port Channel to Multiple Upstream Switches**

 $\frac{1}{2}$ ā

## <span id="page-11-0"></span>**Network State Tracking for vPC-HM**

Network state tracking for vPC-HM identifies link failures where other detection methods fail, and verifies Layer 2 connectivity between vPC-HM channel subgroups. It is not intended to detect network configuration problems.

Network state tracking selects one uplink interface in each sub group for broadcasting packets to a tracking VLAN. The tracking VLAN is usually the lowest forwarding VLAN for trunk ports and the primary VLAN for promiscuous access ports. The packets that are received back from the network on each subgroup are tracked as are the number of consecutively missed broadcasts. If the missed broadcasts for a sub group exceed the threshold, the port channel is considered to be in split mode. In split mode, the interfaces are marked as inactive, and traffic is pinned to active interfaces.

System messages indicate when a port channel enters or recovers from split mode; and interfaces are marked active or inactive.

## <span id="page-12-0"></span>**High Availability**

Port channels provide high availability by load balancing traffic across multiple ports. If a physical port fails, the port channel is still operational if there is an active member in the port channel.

Port channels support stateful and stateless restarts. A stateful restart occurs on a supervisor switchover. After the switchover, the Cisco Nexus 1000V applies the runtime configuration after the switchover.

## <span id="page-12-1"></span>**Prerequisites for Port Channels**

Port channeling has the following prerequisites:

- You are logged into the Cisco Nexus 1000V in EXEC mode.
- All ports for a single port channel must meet the compatibility requirements. See [Compatibility](#page-1-2) Checks, on page 2 for more information about the compatibility requirements.
- You can use virtual vPC-HM to configure a port channel even when the physical ports are connected to two different switches.

## <span id="page-12-2"></span>**Guidelines and Limitations**

Port channeling has the following guidelines and restrictions:

- All ports in the port channel must be in the same Cisco Nexus 1000V module; you cannot configure port channels across Cisco Nexus 1000V modules.
- Port channels can be formed with multiple upstream links only when they satisfy the compatibility requirements and under the following conditions:
	- ◦The uplinks from the host are going to the same upstream switch.
	- ◦The uplinks from the host going to multiple upstream switches are configured with vPC-HM.
- You can configure multiple port channels on a device.
- After you configure a port channel, the configuration that you apply to the port channel interface affects the port channel member ports. The configuration that you apply to the member ports affects only the member port where you apply the configuration.
- You must remove the portsecurity information from a port before you can add that port to a port channel. You cannot apply the port security configuration to a port that is a member of a channel group.
- You can configure ports that belong to a port channel group as PVLAN ports.
- Any configuration changes that you apply to the port channel is applied to every member interface of that port channel.
- Channel member ports cannot be source or destination SPAN ports.
- To support LACP when inband/AIPC are also carried over the link, you must configure the following commands on the ports connected to the ESX host:

◦**spanning-tree portfast trunk**

◦**spanning-tree bpdufilter enable**

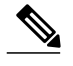

**Note** If you have a separate dedicated NIC for control traffic, these settings are not required.

- There should be at least two links that connect two switches when inband/AIPC are also carried over the LACP channel.
- If you configure LACP and your upstream switch uses the LACP suspend feature, make sure this feature is disabled. For more information, see the documentation for your upstream switch.
- If you are connecting to an upstream switch or switches that do not support port channels, MAC pinning is the preferred configuration. MAC pinning divides the uplinks from your server into standalone links and pins the MAC addresses to those links in a round-robin method. The drawback is that you cannot leverage the load sharing performance that LACP provides.
- Once a port profile is created, you cannot change its type (Ethernet or vEthernet).
- The server administrator should not assign more than one uplink on the same VLAN without port channels. It is not supported to assign more than one uplink on the same host to a profile without port channels or port profiles that share one or more VLANs.

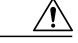

**Caution**

Disruption of connectivity might result if you configure vPC-HM on the Cisco Nexus 1000V when vPC is also configured on the ports of upstream switches that connect to its VEMs.

- You must have already configured the Cisco Nexus 1000Vsoftware using the setup routine. For information, see the *Cisco Nexus 1000V Installation and Upgrade Guide*.
- The Cisco Nexus 1000V must be connected to the SCVMM.
- You are logged in to the CLI in EXEC mode.
- When you create a port channel, an associated channel group is automatically created.
- If Link Aggregation Control Protocol (LACP) support is required for the port channel, you must enable the LACP feature before you can configure it.
- Network State Tracking is only supported with HP Virtual Connect where one physical link from the Flex-10 fabric appears as four Flex-10 NICs (physical NICs) to the VMkernel.

## <span id="page-13-0"></span>**Default Settings**

**Table 3: Default Settings for Port Channels**

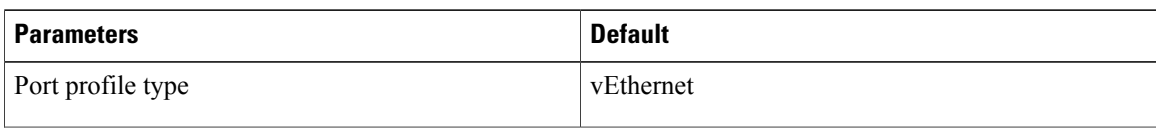

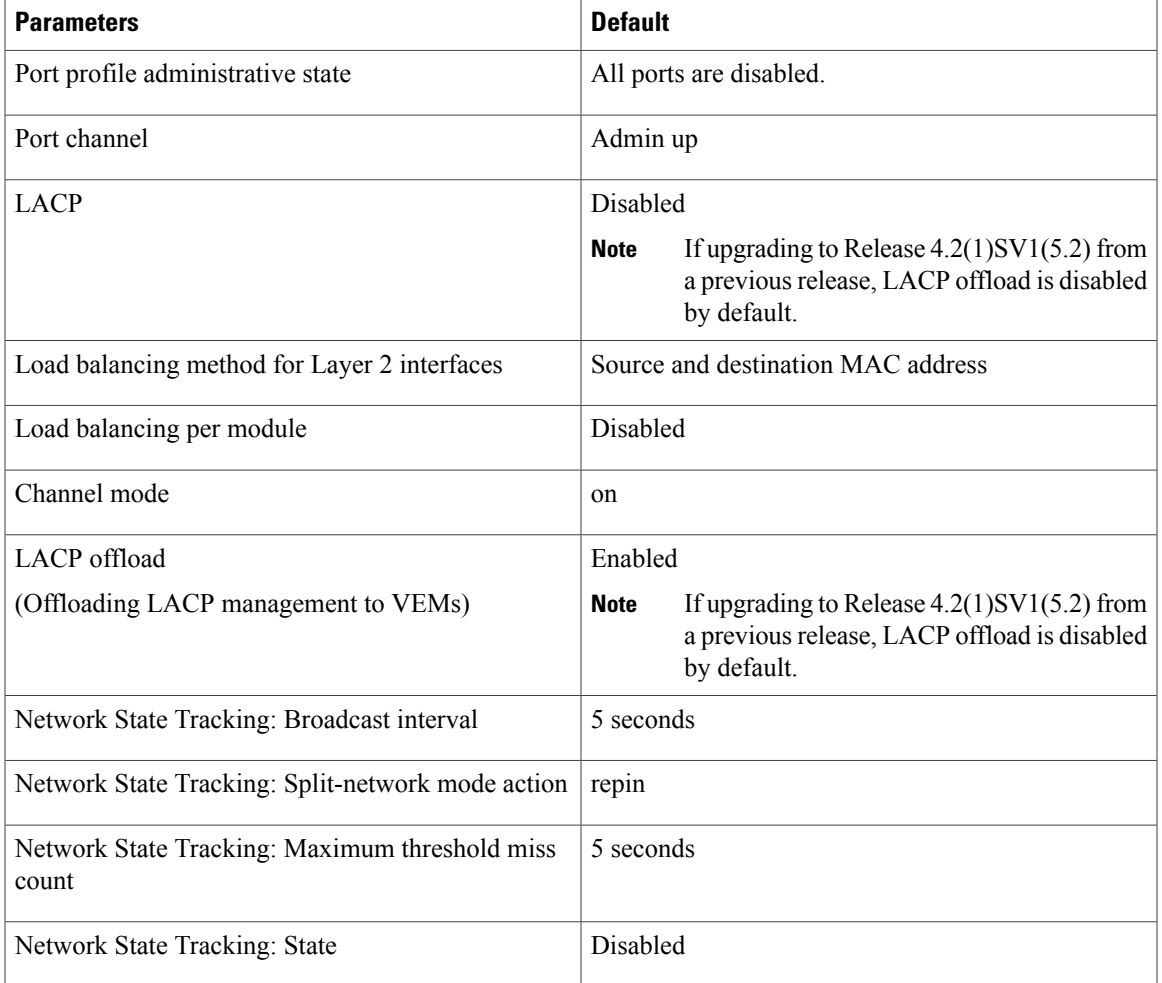

# <span id="page-14-1"></span><span id="page-14-0"></span>**Configuring Port Channels**

## **Creating a Port Profile for a Port Channel**

You can define a port channel in a port profile and, if needed, to configure and pin interface or VLAN subgroups.

### **Procedure**

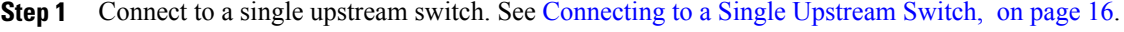

- **Step 2** Connect to multiple upstream switches. Se[eConnecting](#page-16-0) to Multiple Upstream Switches, on page 17.
- **Step 3** Manually configure interface subgroups. See Manually [Configuring](#page-20-0) Interface Subgroups, on page 21.
- **Step 4** Pin a [vEthernet](#page-21-0) interface to a subgroup. See Pinning a vEthernet Interface to a Subgroup, on page 22.
- **Step 5** Pin a control or packet VLAN to a subgroup. See Pinning a Control or Packet VLAN to a [Subgroup,](#page-22-0) on page 23.

### <span id="page-15-0"></span>**Connecting to a Single Upstream Switch**

You can configure a port channel whose ports are connected to the same upstream switch. If the ports are connected to multiple upstream switches, see [Connecting](#page-16-0) to Multiple Upstream Switches, on page 17

### **Before You Begin**

The channel group number assignment is made automatically when the port profile is assigned to the first interface.

### **Procedure**

.

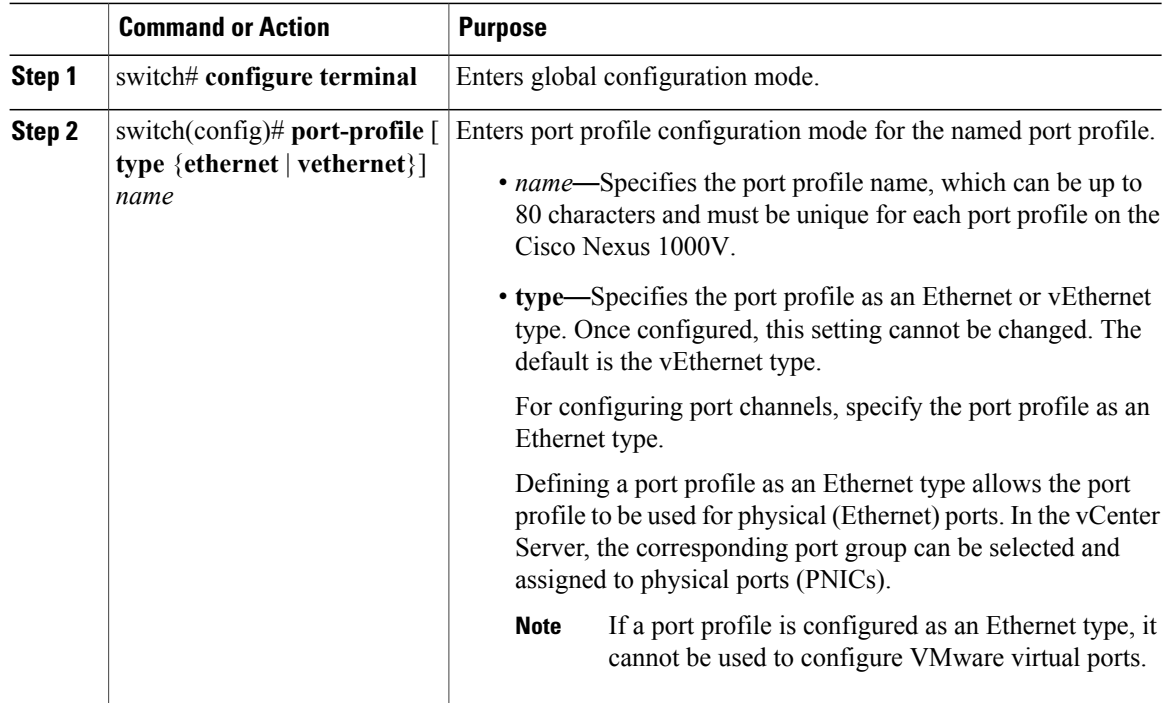

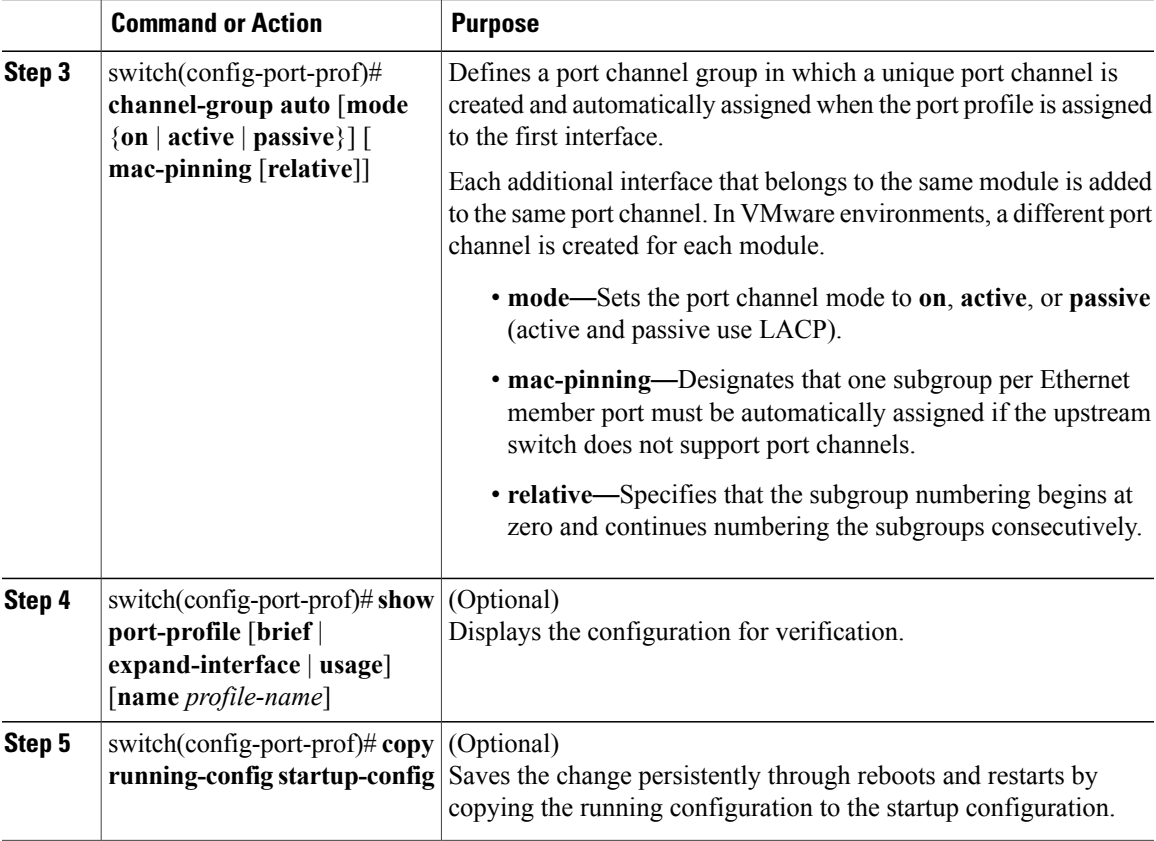

This example shows how to configure a port channel that connects to one upstream switch:

```
switch# configure terminal
switch(config)# port-profile AccessProf
switch(config-port-prof)# channel-group auto mode on
switch(config-port-prof)# show port-profile name AccessProf
port-profile AccessProf
  description: allaccess4
  status: disabled
capability l3control: no
  pinning control-vlan: -
  pinning packet-vlan: -
  system vlans: none
  port-group:
  max ports: 32
  inherit:
  config attributes:
   channel-group auto mode on
  evaluated config attributes:
   channel-group auto mode on
  assigned interfaces:
switch(config-port-prof)#
```
### <span id="page-16-0"></span>**Connecting to Multiple Upstream Switches**

You can create a port channel that connects to multiple upstream switches.

#### **Before You Begin**

- Log in to the CLI in EXEC mode.
- If the ports are connected to a single upstream switch, see [Connecting](#page-15-0) to a Single Upstream Switch, on page 16.
- Configure an uplink port profile to be used by the physical NICs in the VEM in virtual port channel-host mode (vPC-HM) when the ports connect to multiple upstream switches.
- If you are connecting to multiple upstream switches that do not support port channels, then MAC pinning is the preferred configuration. You can configure MAC pinning using this procedure.
- The channel group mode must be set to on (active and passive modes use LACP).
- You must know whether CDP is configured in the upstream switches.
	- ◦If configured, CDP packets from the upstream switch are used to automatically create a subgroup for each upstream switch to manage its traffic separately.
	- ◦If not configured, after completing this procedure, you must manually configure subgroups to manage the traffic flow on the separate switches. See Manually [Configuring](#page-20-0) Interface Subgroups, on page 21.

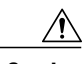

**Caution** Connectivity may be disrupted for up to 60 seconds if the CDP timer is set to 60 seconds (the default).

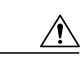

**Caution**

The VMs behind the Cisco Nexus 1000V receive duplicate packets from the network for unknown unicasts, multicast floods, and broadcasts if vPC-HM is not configured when port channels connect to two different upstream switches.

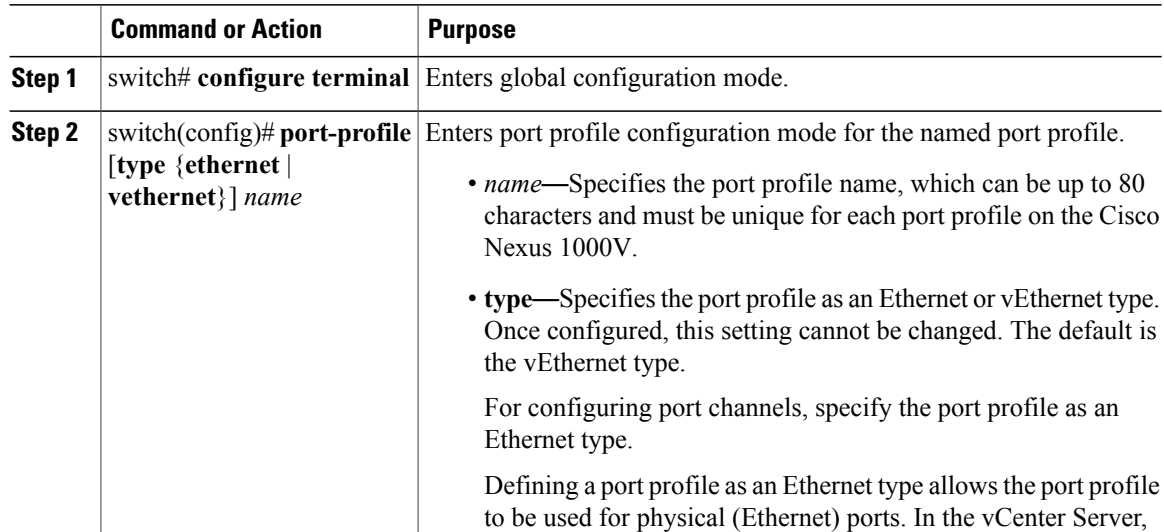

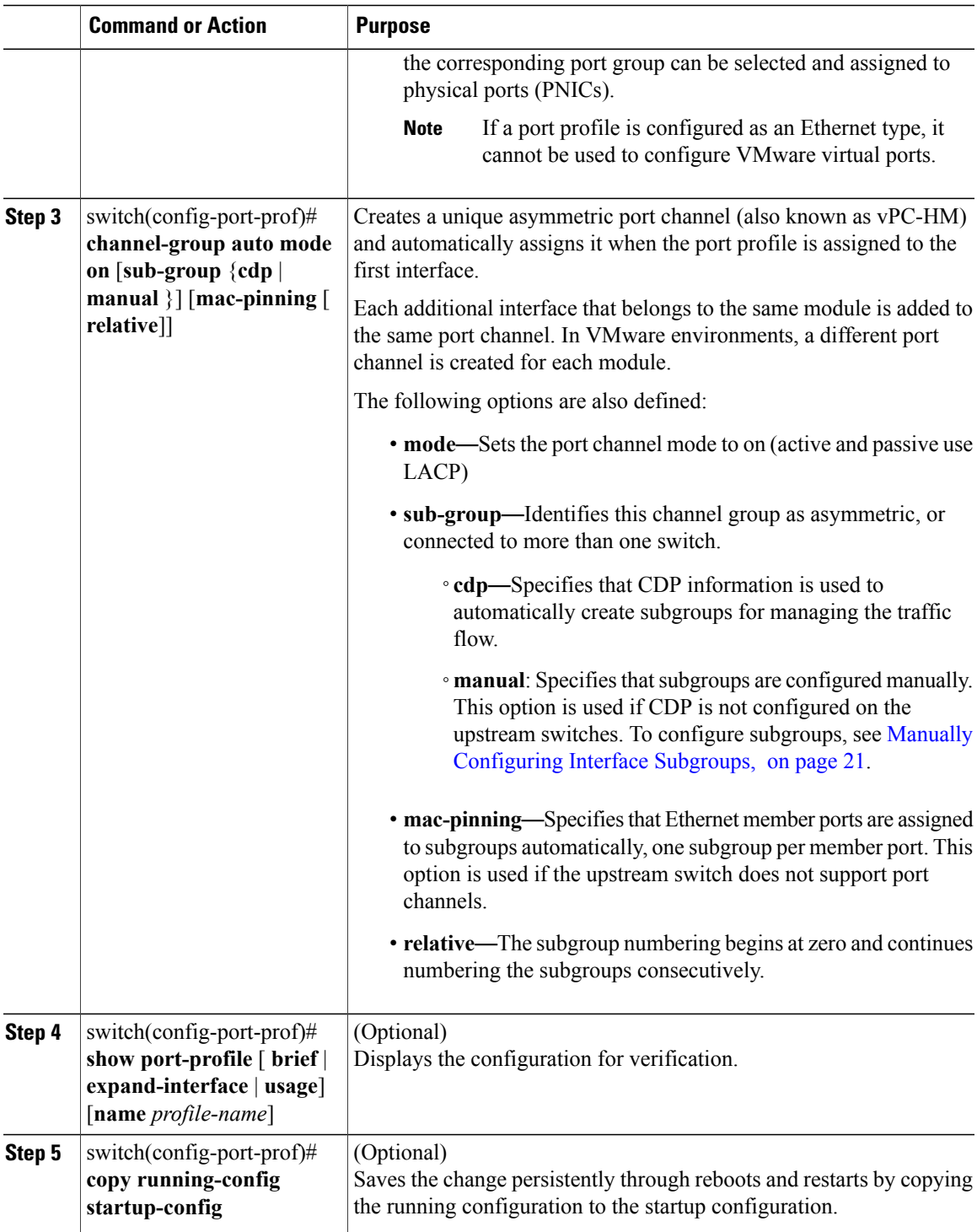

This example shows how to create a port channel that connects to multiple upstream switches that support CDP:

```
switch# configure terminal
switch(config)# port-profile UpLinkProfile2
switch(config-port-prof)# channel-group auto mode on sub-group cdp
switch(config-port-prof)# show port-profile name UpLinkProfile2
port-profile UpLinkProfile2
 description:
  type: ethernet
  status: disabled
  capability l3control: no
  pinning control-vlan:
 pinning packet-vlan: -
  system vlans: none
  port-group:
 max ports: 32
  inherit:
  config attributes:
   channel-group auto mode on sub-group cdp
  evaluated config attributes:
   channel-group auto mode on sub-group cdp
  assigned interfaces:
switch(config-port-prof)# copy running-config startup-config
```
This example shows how to create a port channel that connects to multiple upstream switches that do not support CDP:

```
switch# configure terminal
switch(config)# port-profile UpLinkProfile3
switch(config-port-prof)# exit
switch(config)# interface ethernet3/2-3
switch(config-if)# sub-group-id 0
switch(config-port-prof)# show port-profile name
switch(config-port-prof)# show port-profile name UplinkProfile3
port-profile UplinkProfile3
  description:
  type: ethernet
  status: enabled
  capability l3control: no
 pinning control-vlan: -
 pinning packet-vlan:
  system vlans: none
  port-group: UplinkProfile3
  max ports:
  inherit:
  config attributes:
   channel-group auto mode on sub-group manual
  evaluated config attributes:
    channel-group auto mode on sub-group manual
  assigned interfaces:
switch(config-port-prof)# copy running-config startup-config
```
This example shows how to create a port channel that connects to multiple upstream switches that do not support port channels:

```
switch# configure terminal
switch(config)# port-profile UpLinkProfile1
switch(config-port-prof)# channel-group auto mode on mac-pinning
switch(config-port-prof)# show port-profile name UpLinkProfile1
port-profile UpLinkProfile1
 description:
  type: ethernet
  status: disabled
  capability l3control: no
  pinning control-vlan: -
 pinning packet-vlan: -
  system vlans: none
  port-group:
  max ports: 32
  inherit:
  config attributes:
```

```
channel-group auto mode on mac-pinning
 evaluated config attributes:
   channel-group auto mode on mac-pinning
 assigned interfaces:
switch(config-port-prof)# copy running-config startup-config
```
### <span id="page-20-0"></span>**Manually Configuring Interface Subgroups**

You can manually configure port channel subgroups to manage the traffic flow on multiple upstream switches. This action is required for a port channel that connects to multiple upstream switches where CDP is not configured.

### **Before You Begin**

- Log in to the CLI in EXEC mode.
- Configure the port profile for the port channel using the procedure in [Connecting](#page-16-0) to Multiple Upstream [Switches](#page-16-0), on page 17.
- Know the interface range and the subgroup IDs (0-31) for traffic to the upstream switches.

### **Procedure**

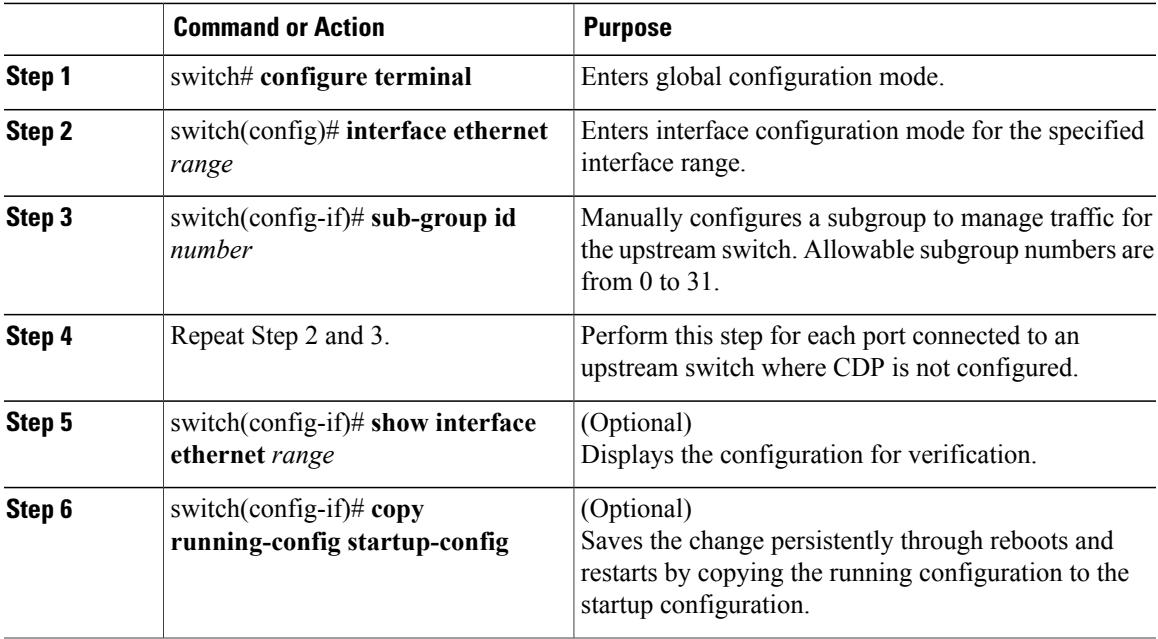

This example shows how to manually configure port channel subgroups for a host in module 3 which has four physical ports. The upstream switches do notsupport CDP. Ethernet ports 3/2 and 3/3 connect to one upstream switch and the Ethernet ports 3/4 and 3/5 connect to another upstream switch.

```
switch# configure terminal
switch(config)# int eth3/2
switch(config-if)# sub-group-id 0
switch(config-if)# int eth3/3
switch(config-if)# sub-group-id 0
switch(config-if)# int eth3/4
```

```
switch(config-if)# sub-group-id 1
switch(config-if)# int eth3/5
switch(config-if)# sub-group-id 1
switch(config-if)# copy running-config interface
. . .
interface Ethernet3/2
  inherit port-profile system-uplink-pvlan
  sub-group-id 0
interface Ethernet3/3
 inherit port-profile system-uplink-pvlan
  sub-group-id 0
interface Ethernet3/4
  inherit port-profile system-uplink-pvlan
  sub-group-id 1
interface Ethernet3/5
  inherit port-profile system-uplink-pvlan
  sub-group-id 1
switch(config-if)#
```
### <span id="page-21-0"></span>**Pinning a vEthernet Interface to a Subgroup**

You can pin a vEthernet interface to a specific port channel subgroup in the port profile configuration.

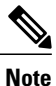

You can also pin a subgroup to a vEthernet interface in the interface configuration. See Configuring Static Pinning for an [Interface,](#page-27-0) on page 28.

### **Before You Begin**

- You are logged in to the CLI in EXEC mode.
- You know the subgroup ID (0 to 31) for the vEthernet interface.

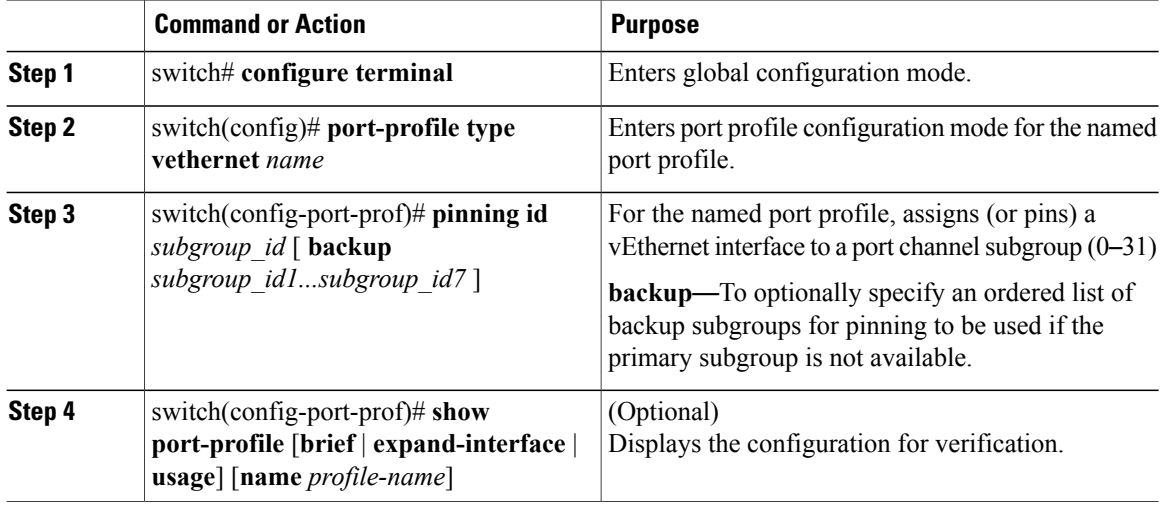

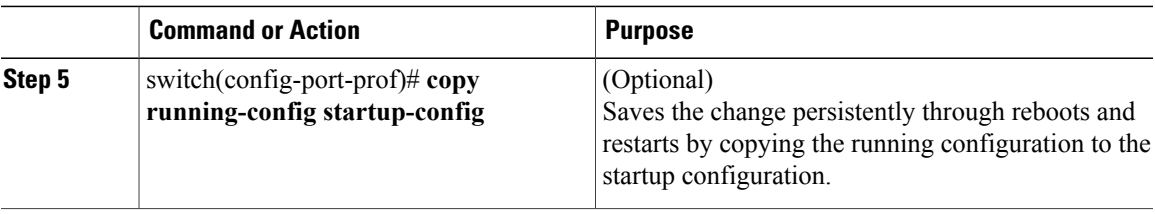

This example shows how to create a vEthernet port profile and pin it to port channel subgroup 3:

```
switch# configure terminal
switch(config)# port-profile type vethernet PortProfile1
switch(config-port-prof)# pinning id 3
switch(config-port-prof)# show port-profile name PortProfile1
port-profile PortProfile1
 description:
  type: vethernet
  status: disabled
  capability l3control: no
  pinning control-vlan: -
  pinning packet-vlan: -
  system vlans: none
  port-group:
  max ports: 32
  inherit:
  config attributes:
   pinning id 3
  evaluated config attributes:
   pinning id 3
  assigned interfaces:
switch(config-port-prof)# copy running-config startup-config
```
This example shows how to create a vEthernet port profile and pin it to port channel subgroup 3 and backup subgroups 4 and 6:

```
switch# configure terminal
switch(config)# port-profile type vethernet PortProfile1
switch(config-port-prof)# pinning id 3 backup 4 6
switch(config-port-prof)# show port-profile name PortProfile1
port-profile PortProfile1
  description:
  type: vethernet
  status: disabled
  capability l3control: no
  pinning control-vlan: -
  pinning packet-vlan: -
  system vlans: none
  port-group:
  max ports: 32
  inherit:
  config attributes:
   pinning id 3 backup 4 6
  evaluated config attributes:
   pinning id 3
  assigned interfaces:
switch(config-port-prof)# copy running-config startup-config
```
### <span id="page-22-0"></span>**Pinning a Control or Packet VLAN to a Subgroup**

You can pin a control or packet VLAN to a specific subgroup.

### **Before You Begin**

• Log in to the CLI in EXEC mode.

- The existing port profile must be a system port profile.
- The port profile must be an Ethernet type.
- If you are pinning a control or packet VLAN, know that it must already be in the port profile.
- If you are pinning a control VLAN, know that the control VLAN must already be one of the system VLANs in the port profile.

#### **Procedure**

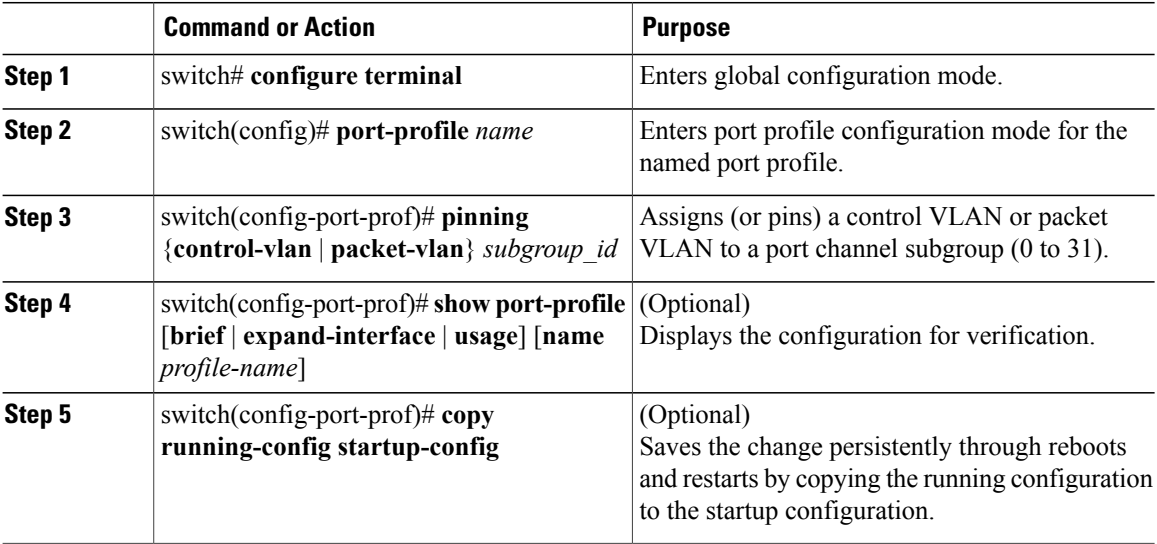

This example shows how to configure static pinning on a control VLAN:

```
switch# configure terminal
switch(config)# port-profile SystemProfile1
switch(config-port-prof)# pinning control-vlan 3
switch(config-port-prof)# show port-profile SystemProfile1
port-profile SystemProfile1
  description:
  type: ethernet
  status: disabled
  capability l3control: no
 pinning control-vlan: 3
 pinning packet-vlan: -
  system vlans: 1
 port-group: SystemProfile1
 max ports: -
  inherit:
  config attributes:
   switchport mode trunk
   switchport trunk allowed vlan 1-5
   no shutdown
  evaluated config attributes:
   switchport mode trunk
    switchport trunk allowed vlan 1-5
   no shutdown
  assigned interfaces:
switch(config-port-prof)# copy running-config startup-config
```
This example shows how to configure static pinning on a packet VLAN:

```
switch# configure terminal
switch(config)# port-profile SystemProfile1
switch(config-port-prof)# pinning packet-vlan 0
switch(config-port-prof)# show port-profile name SystemProfile1
port-profile SystemProfile1
  description:
  type: ethernet
  status: disabled
  capability l3control: no
  pinning control-vlan: -
  pinning packet-vlan: 0
  system vlans: 1
  port-group:
  max ports:
  inherit:
  config attributes:
    switchport mode access
    switchport access vlan 1
    switchport trunk native vlan 1
    no shutdown
  evaluated config attributes:
    switchport mode access
    switchport access vlan 1
    switchport trunk native vlan 1
    no shutdown
assigned interfaces:
switch(config-port-prof)# copy running-config startup-config
```
### <span id="page-24-0"></span>**Migrating a Channel Group to a Port Profile**

You can migrate a channel group to a port profile.

### **Before You Begin**

Log in to the CLI in EXEC mode.

- **Step 1** Place the host in maintenance mode.
- **Step 2** Do one of the following:
	- If distributed resource scheduling (DRS) is enabled, make sure to wait until the virtual machines are migrated to other host(s).
	- Otherwise, manually migrate the virtual machines.
- **Step 3** When all the virtual machines are successfully migrated, from the Cisco Nexus 1000V CLI, create a new Ethernet type port profile for the uplink ports on this host.
	- Enter one of the following commands:
		- ◦**channel-group auto mode active** | **passive**
		- ◦**channel-group auto mode on mac-pinning**
	- Perform a CLI override on the existing port channels.
- **Step 4** Remove the port channel configuration from the uplink switches.

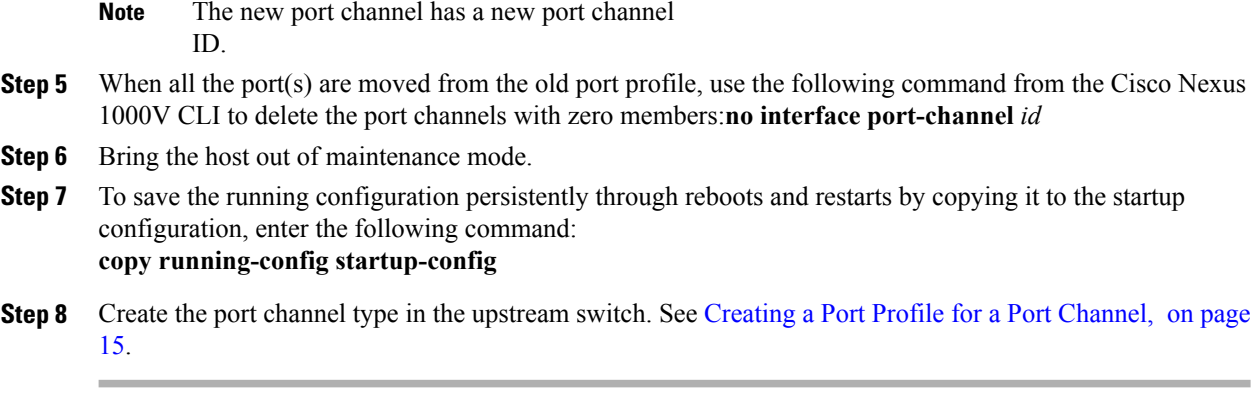

### **Migrating Port Profile Types in a Port Profile**

To move port profile types in a port profile, you tear down the existing port channel then recreate the port channel.

### **Before You Begin**

Log in to the CLI in EXEC mode.

### **Procedure**

- **Step 1** Place the host in maintenance mode.
- **Step 2** Do one of the following:
	- If distributed resource scheduling (DRS) is enabled, make sure to wait until the virtual machines are migrated to other host(s).
	- Otherwise, manually migrate the virtual machines.
- **Step 3** When all the virtual machines are successfully migrated, from the Cisco Nexus 1000V CLI, create a new Ethernet type port profile for the uplink ports on this host.
	- Enter one of the following commands:

◦**channel-group auto mode active** | **passive**

- ◦**channel-group auto mode on mac-pinning**
- Perform a CLI override on the existing port channels.
- **Step 4** Remove the port channel that you want to migrate in the upstream switch. See [Removing](#page-29-0) a Port Channel Group from a Port [Profile](#page-29-0), on page 30.
- **Step 5** Remove the port channel in the upstream switch.
- **Step 6** Manually configure subgroup IDs in the Cisco Nexus 1000V Ethernet interface. See Manually [Configuring](#page-20-0) Interface [Subgroups,](#page-20-0) on page 21
- **Step 7** Change the port channel type in the Cisco Nexus 1000V port profile. See [Migrating](#page-24-0) a Channel Group to a Port [Profile](#page-24-0), on page 25
- **Step 8** Change the port channel type in the Cisco Nexus 1000V port profile. See [Connecting](#page-15-0) to a Single Upstream [Switch,](#page-15-0) on page 16
- **Step 9** Bring the host out of maintenance mode.
- **Step 10** Migrate the virtual machines back to this host.
- **Step 11** To save the running configuration persistently through reboots and restarts by copying it to the startup configuration by entering the following command: **copy running-config startup-config**
- **Step 12** Create the port channel type that you want in the upstream switch. See [Creating](#page-14-1) a Port Profile for a Port [Channel](#page-14-1), on page 15.

### **Configuring Network State Tracking for vPC-HM**

You can configure Network State Tracking to pinpoint link failures on port channels configured for vPC-HM.

### **Before You Begin**

- Log in to the CLI in EXEC mode.
- Once enabled, Network State Tracking is used on every VEM that is configured with a vPC-HM port profile.
- If you specify repinning (the default) and a split network is detected, know that Ethernet interfaces are inactivated, and the vEths are redistributed among all interfaces including the reactivated Ethernet interfaces. Restoration to the earlier pinned state is not guaranteed.

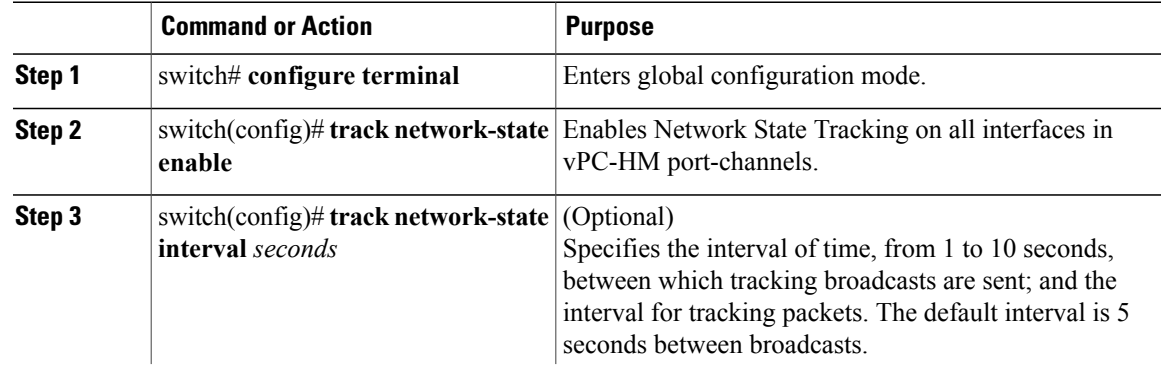

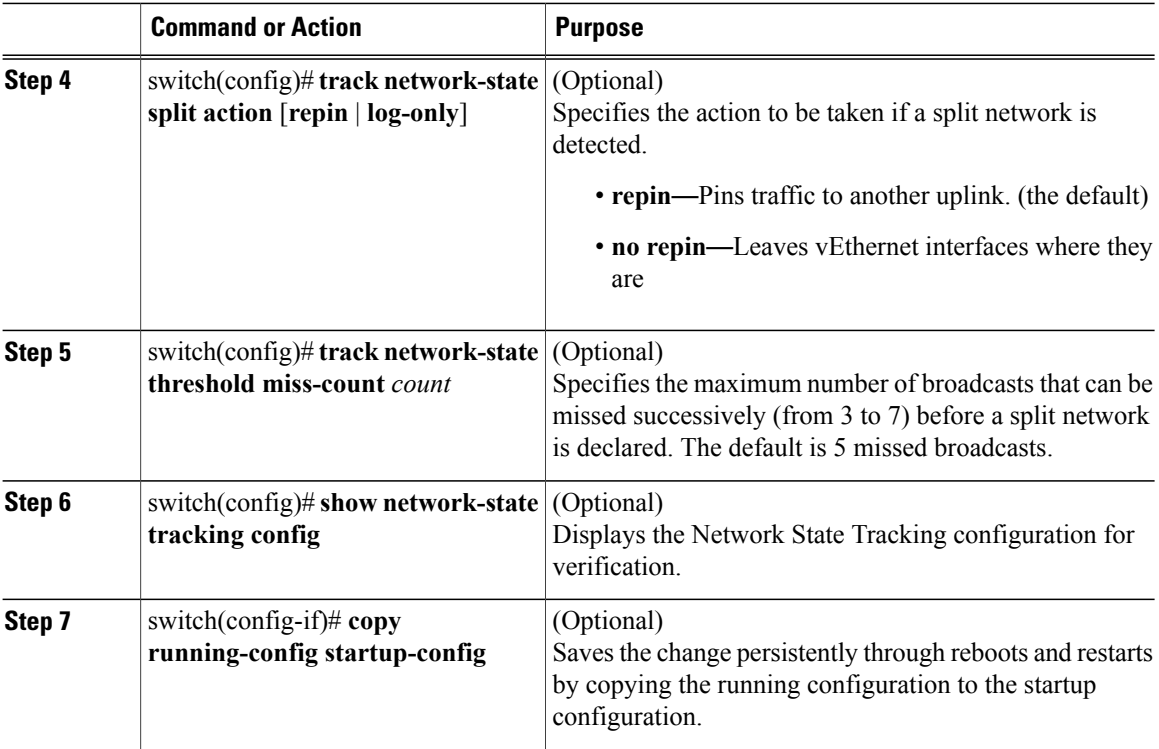

This example shows how to configure Network State Tracking with an 8 second interval between each sent broadcast, repinning traffic to another uplink if a split network is detected, and a maximum of 7 missed broadcasts before declaring a split network:

```
switch# configure terminal
switch(config)# track network-state enable
switch(config)# track network-state interval 8
switch(config)# track network-state split action repin
switch(config)# track network-state threshold miss-count 7
switch(config)# show network-state tracking config
Tracking mode
Tracking Interval : 8 sec
Miss count threshold : 7 pkts
Split-network action : repin
switch(config)#
```
### <span id="page-27-0"></span>**Configuring Static Pinning for an Interface**

You can configure static pinning on a vEthernet interface.

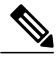

```
Note
```
You can also pin a subgroup to a vEthernet interface in the port profile configuration. See [Pinning](#page-21-0) a vEthernet Interface to a [Subgroup](#page-21-0), on page 22.

### **Before You Begin**

Log in to the CLI in EXEC mode.

### **Procedure**

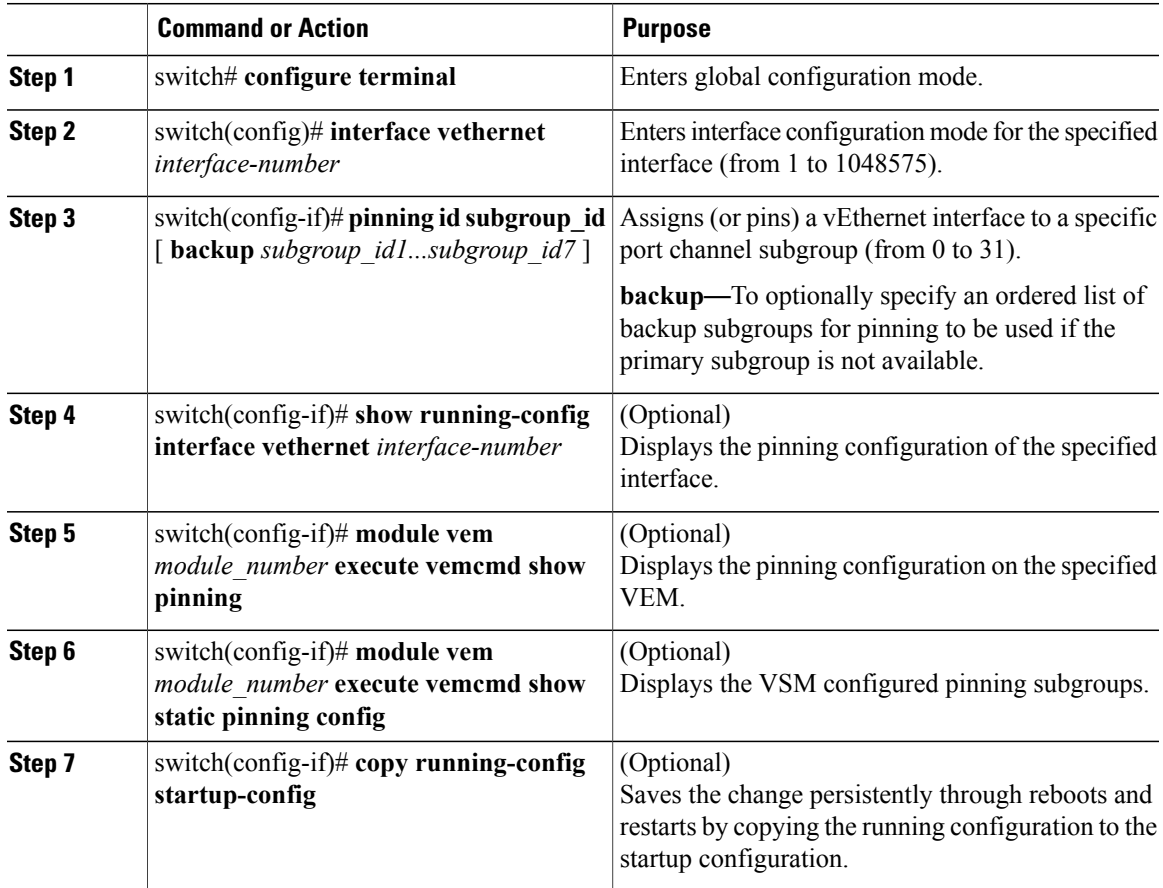

This example shows how to pin subgroup ID 0 to vEthernet interface 1:

```
switch# configure terminal
switch(config)# interface vethernet 1
switch(config-if)# pinning id 0
switch(config-if)# show running-config interface vethernet 1
version 4.0(4) SV1(2)interface Vethernet3
 service-policy type qos input policy1
 pinning id 0
switch(config-if)# exit
switch(config)# exit
switch# module vem 3 execute vemcmd show pinning
 LTL IfIndex PC_LTL VSM_SGID VEM_SGID Eff_SGID<br>48 1b040000 304 0 0 0
        1b040000
switch#
```
The following example shows the output after configuring backup subgroups for pinning:

switch(config-if)# **module vem 4 execute vemcmd show static pinning config** LTL IfIndex VSM\_SGID Backup\_SGID<br>48 1c0000a0 0, 1,2 48 1c0000a0  $\overline{0}$ , 1,2<br>50 1c000100 0, 1 1c000100

switch(config-if)# **copy running-config startup-config**

### <span id="page-29-0"></span>**Removing a Port Channel Group from a Port Profile**

You can remove a port channel group from a port profile.

### **Before You Begin**

You are logged in to the CLI in EXEC mode.

### **Procedure**

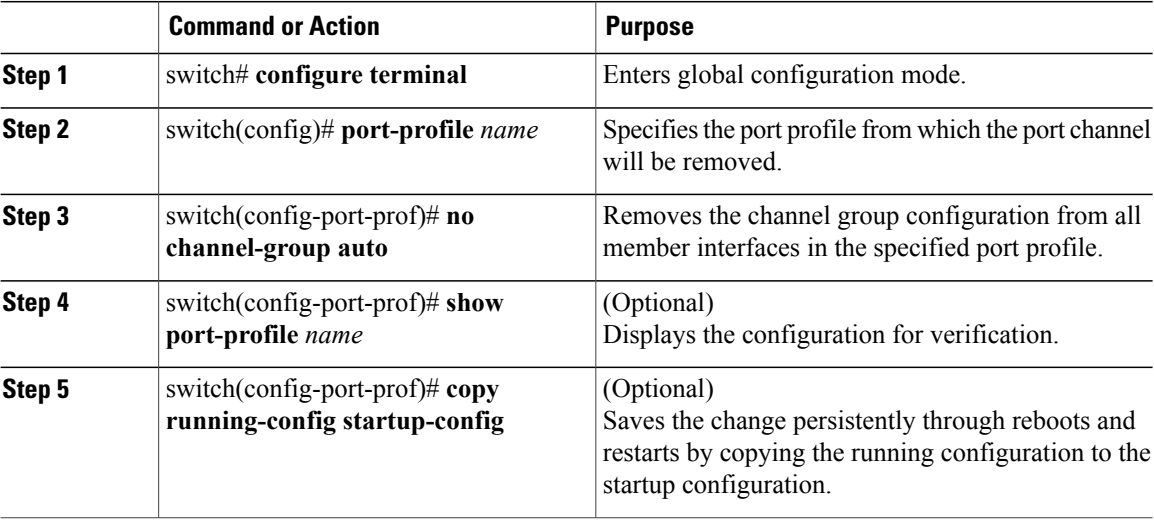

This example shows how to remove a port channel group from a port profile:

```
switch# configure terminal
switch(config)# port-profile testProf
switch(config-port-prof)# no channel-group auto
switch(config-port-prof)# show port-profile testProf
switch(config-port-prof)#
```
### **Shutting Down and Restarting a Port Channel Interface**

You can shut down and restart a port channel interface.

### **Before You Begin**

- Log in to the CLI in EXEC mode.
- When you shut down a port channel interface, know that no traffic passes, and the interface is administratively down.

### **Procedure**

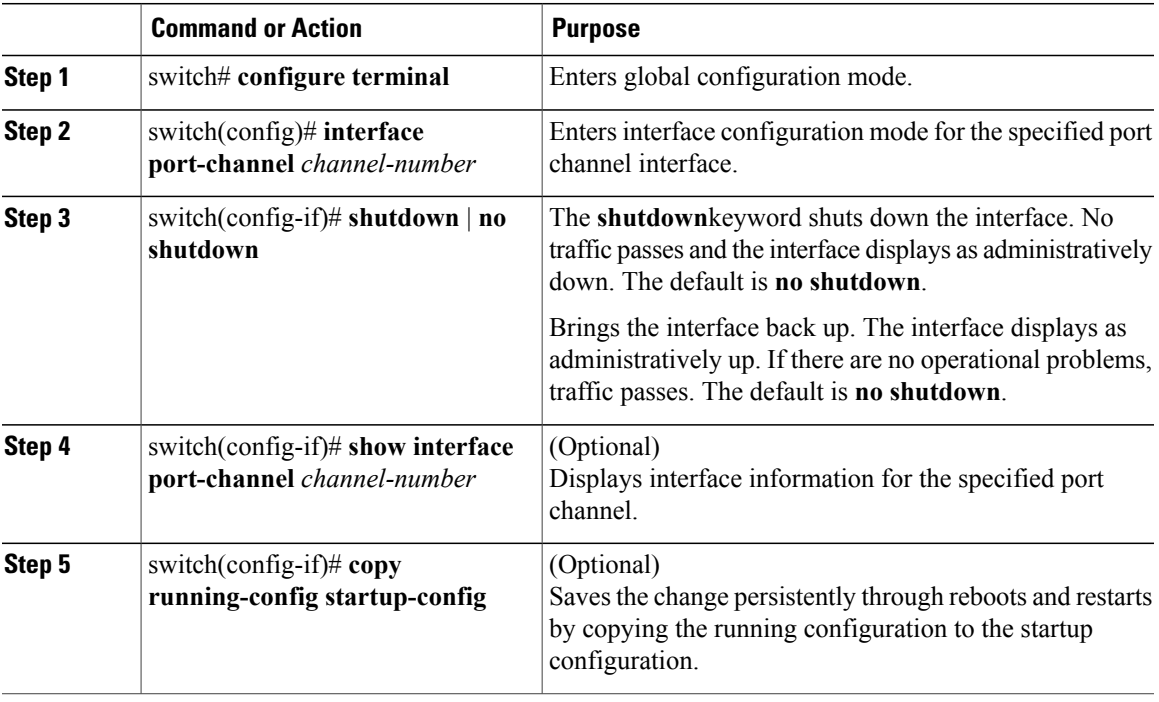

This following example shows how to bring up the interface for port channel 2:

```
switch# configure terminal
switch(config)# interface port-channel 2
switch(config-if)# no shutdown
```
## **Adding a Description to a Port Channel Interface**

You can add a description to a port channel interface.

### **Before You Begin**

Log in to the CLI in EXEC mode.

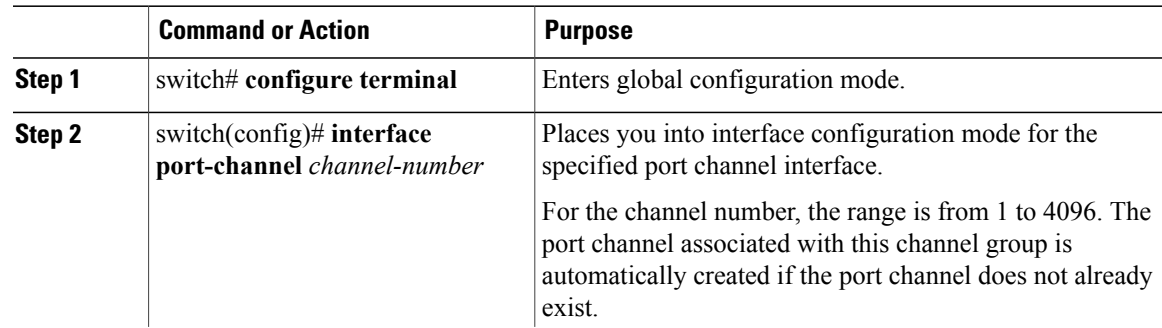

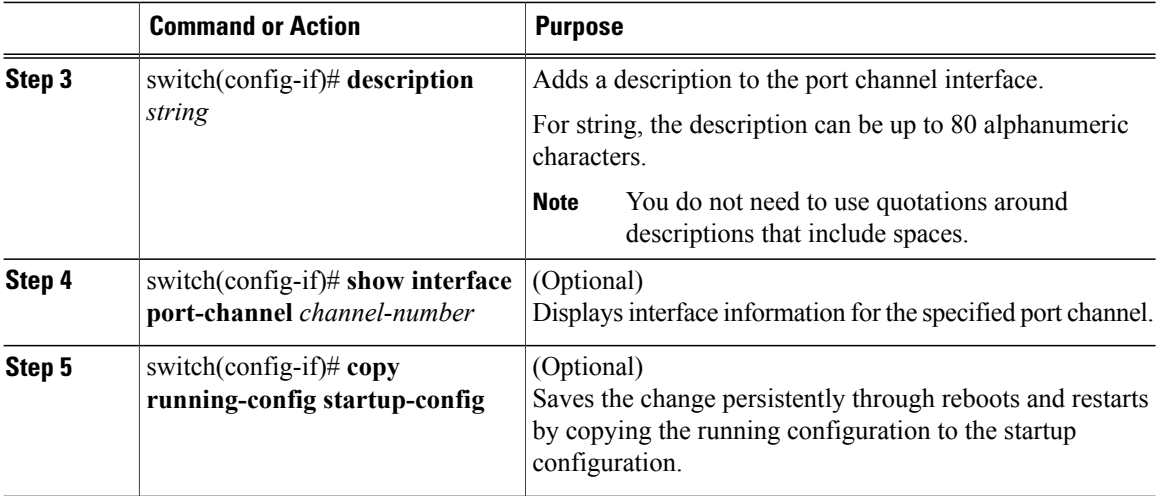

This example shows how to add a description to port channel 2:

```
switch# configure terminal
switch(config)# interface port-channel 2
switch(config-if)# description engineering
```
## <span id="page-31-0"></span>**Configuring Port Channel Load Balancing**

You can configure port channel load balancing.

### **Before You Begin**

- Log in to the CLI in EXEC mode.
- Configure port channel load balancing for the entire device or for a single module.
- Module-based load balancing takes precedence over device-based load balancing.
- The default load balancing method is the source MAC address.

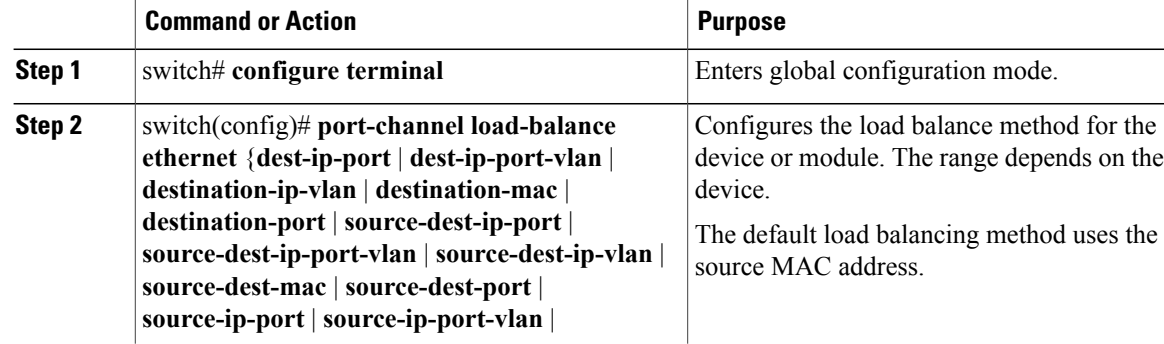

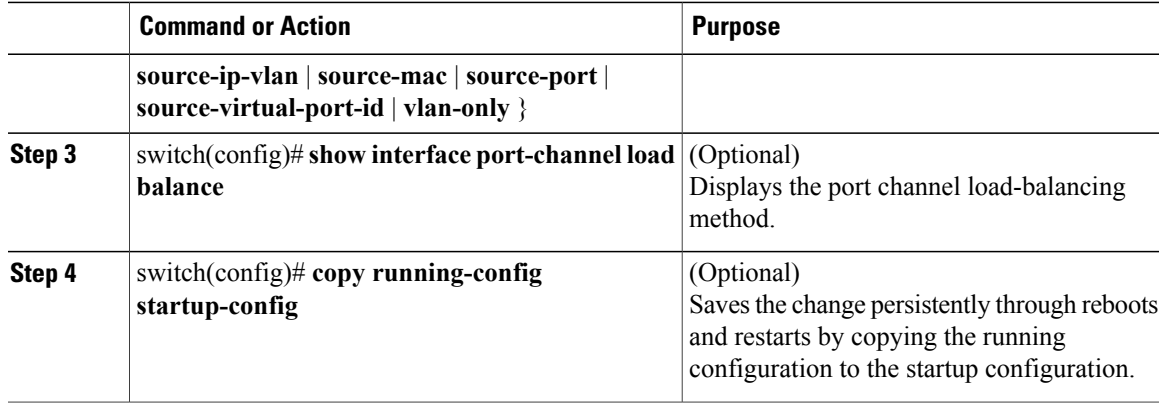

This example shows how to configure the source IP load-balancing method for port channels on module 5:

```
switch# configure terminal
switch# interface port channel 2
switch# port-channel load-balance ethernet source-ip module 5
```
## **Configuring the Speed and Duplex Settings for a Port Channel Interface**

You can configure the speed and duplex settings for a port channel interface.

### **Before You Begin**

• Log in to the CLI in EXEC mode.

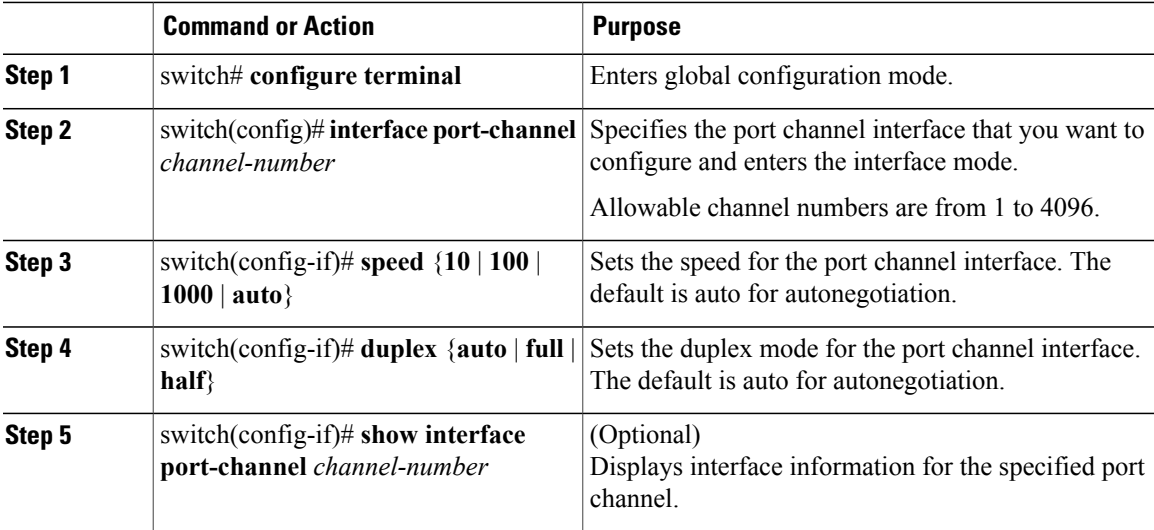

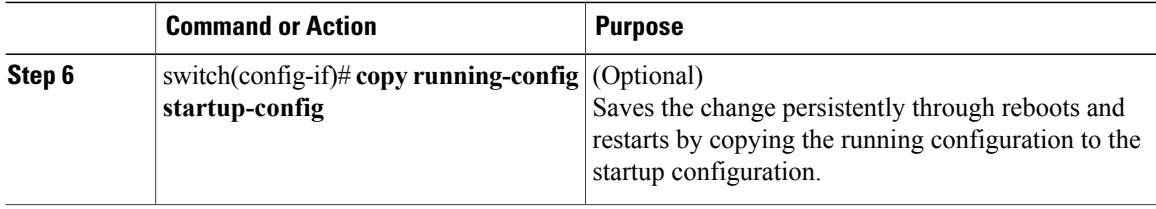

This example shows how to set port channel 2 to 100 Mbps:

```
switch# configure terminal
switch(config)# interface port channel 2
switch(config-if)# speed 100
```
### **Restoring the Default Load-Balancing Method**

You can restore the default load-balancing method.

### **Before You Begin**

Log in to the CLI in EXEC mode.

### **Procedure**

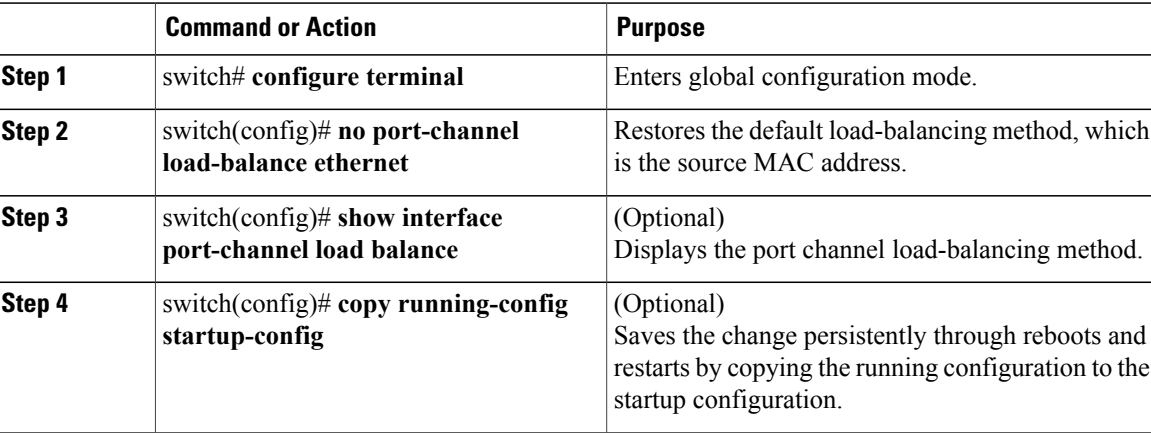

This example shows how to restore the default load-balancing method:

```
switch# configure terminal
switch(config)# no port-channel load-balance ethernet
switch(config)# show port-channel load-balance
```
### **Configuring an LACP Port Channel**

You can configure the following requirements for LACP:

• Enable LACP support for port channels.

- Configure the individual port channel links so that they are allowed to operate with LACP.
- Configure a system uplink port profile for LACP.

### **Before You Begin**

- Log in to the CLI in EXEC mode.
- The default port channel mode is on.
- Enable the LACP feature support before you configure LACP. This procedure has a step for enabling the LACP feature.
- When you configure port channels with no associated aggregation protocol, know that all interfaces on both sides of the link remain in the on channel mode.
- The LACP mode for individual links in an LACP port channel indicates that the link is allowed to operate with LACP.
- Define a native VLAN for the trunk port. Although it may not be used for data, the native VLAN is used for LACP negotiation. If you want traffic forwarded on the native VLAN of the trunk port, the native VLAN must be in the allowed VLAN list and system VLAN list.

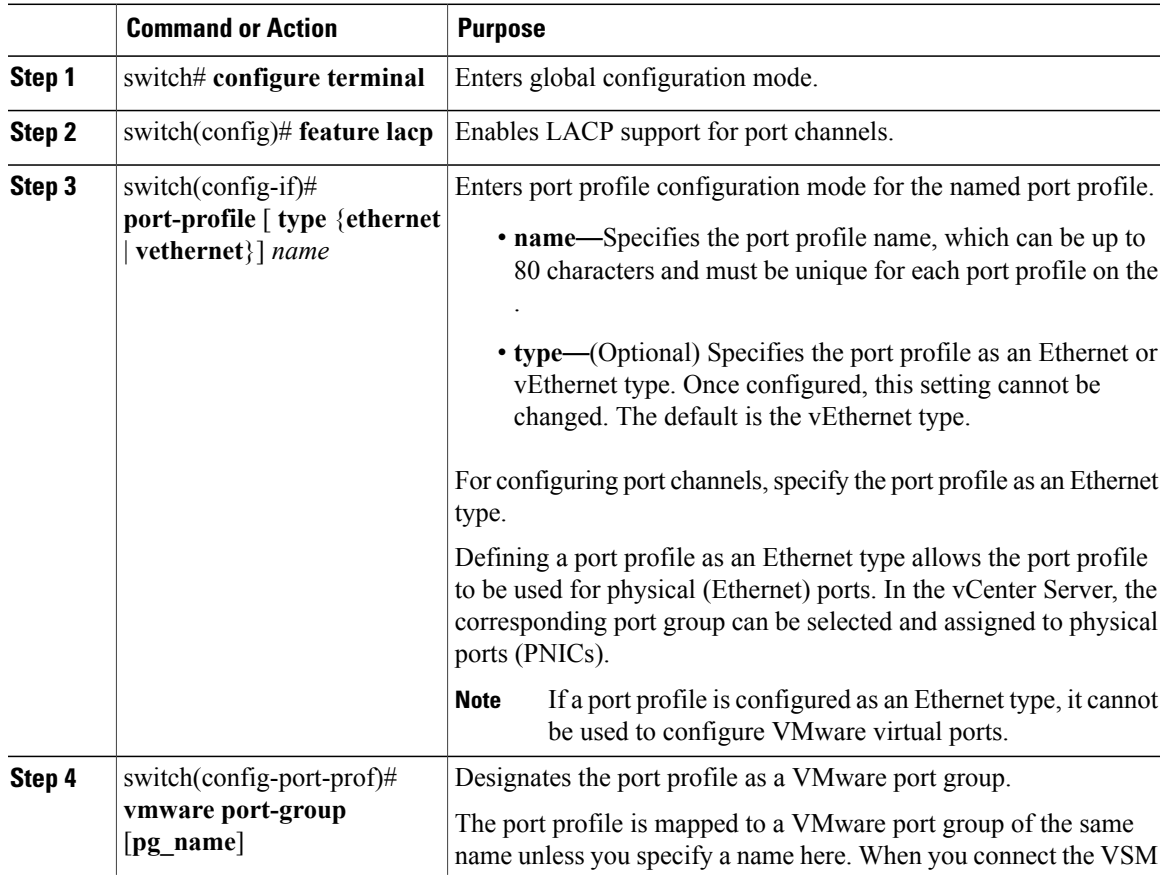

![](_page_35_Picture_608.jpeg)

This example shows how to remove a port channel group from a port profile:

```
switch# configure terminal
switch(config)# port-profile testProf
```

```
switch(config-port-prof)# no channel-group auto
switch(config-port-prof)# show port-profile testProf
switch(config-port-prof)#
```
### **Configuring VEM Management of LACP**

You can offload management of LACP from the VSM to the VEMs.

### **Before You Begin**

- Log in to the CLI in EXEC mode.
- After offloading the management of LACP from the VSM to the VEM, you must preserve the running configuration in the startup configuration and reload the VSM before the offload takes effect. This procedure has steps for doing this.
- Offloading of LACP management to the VEMs is enabled by default on the VSM.

![](_page_36_Picture_9.jpeg)

If you have upgraded from a previous release, offloading of LACP management to the VEMs is disabled by default. You can enable or disable the feature using the [**no**] **lacp offload** command

![](_page_36_Picture_573.jpeg)

![](_page_37_Picture_581.jpeg)

This example shows how to offload management of LACP from the VSM to the VEMs:

```
switch# configure terminal
switch(config)# lacp offload
Please do a "copy running startup" to ensure the new setting takes effect on next reboot
LACP Offload Status can be verified using "show lacp offload status"
Change in LACP Offload Status takes effect only on the next VSM Reboot
This can potentially cause modules with LACP uplinks to flap
switch(config)# copy running-config startup-config
switch(config)# show lacp offload status
    Current Status : Disabled
    Running Config Status : Enabled<br>Saved Config Status : Enabled
    Saved Config Status
switch(config)# reload
This command will reboot the system. (y/n)? [n] y
2010 Sep 3 11:33:35 n1000v %PLATFORM-2-PFM_SYSTEM_RESET: Manual system restart from Command
Line Interface
n1000v(config)# show lacp offload status
Current Status
    Running Config Status : Enabled
    Saved Config Status : Enabled
switch(config)#
```
## <span id="page-37-0"></span>**Verifying the Port Channel Configuration**

Use the following commands to verify the port channel configuration:

![](_page_37_Picture_582.jpeg)

![](_page_38_Picture_514.jpeg)

# <span id="page-38-0"></span>**Monitoring Port Channels**

Use the following commands to monitor the port channel interface configuration:

![](_page_38_Picture_515.jpeg)

![](_page_39_Picture_602.jpeg)

## <span id="page-39-0"></span>**Configuration Examples for Port Channels**

#### **Configuration Example: Create a Port Channel and Add Interfaces**

This example shows how to create a port channel and add two Layer 2 interfaces to that port channel:

```
switch# configure terminal
switch(config)# interface port-channel 5
switch(config-if)# interface ethernet 1/4
switch(config-if)# switchport
switch(config-if)# channel-group 5 mode active
switch(config-if)# interface ethernet 1/7
switch(config-if)# switchport
switch(config-if)# channel-group 5 mode
switch(config-if)#
```
#### **Configuration Example: Create an LACP Port Channel**

This example shows how to set the LACP-enabled interface to the active port channel mode for Ethernet interface 1/4 in channel group 5 and then configure an LACP port profile for the port channel:

```
switch# configure terminal
switch(config)# feature lacp
switch(config)# interface ethernet 1/4
switch(config-if)# channel-group 5 mode active
switch(config-if)# port-profile type ethernet system-uplink
switch(config-port-prof)# vmware port-group lacp
switch(config-port-prof)# switchport mode trunk
switch(config-port-prof)# switchport trunk allowed vlan 1-100
switch(config-port-prof)# channel-group auto mode active
switch(config-port-prof)# system vlan 1,10,20
switch(config-port-prof)# state enabled
switch(config-port-prof)# show port-channel summary
switch(config-port-prof)# copy running-config startup-config
```
#### **Configuration Example: Configuring Network State Tracking for vPC-HM**

This example shows how to configure Network State Tracking with an 8-second interval between sent broadcasts, with a maximum of 7 missed broadcasts before declaring a split network, and how to repin traffic to another uplink if a split network is detected:

```
switch# configure terminal
switch(config)# track network-state enable
switch(config)# track network-state interval 8
switch(config)# track network-state split action repin
switch(config)# track network-state threshold miss-count 7
switch(config)# show network-state tracking config
Tracking mode
Tracking Interval : 8 sec
Miss count threshold : 7 pkts
Split-network action : repin
switch(config)#
```
# <span id="page-40-0"></span>**Feature History for Port Channels**

![](_page_40_Picture_361.jpeg)